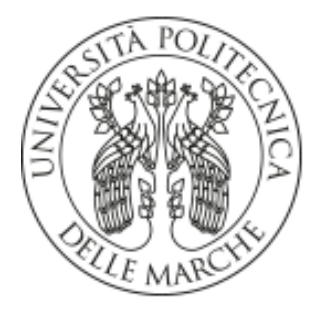

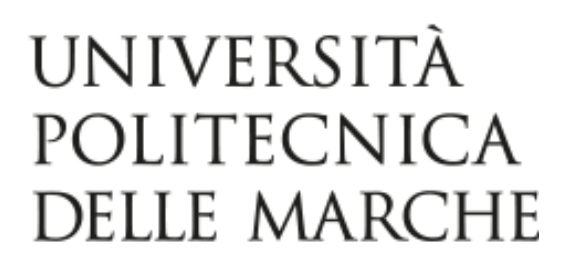

# FACOLTÀ DI INGEGNERIA *Corso di Laurea in Ingegneria Meccanica*

# **Un power meter IoT su scheda microcontrollore: sviluppo e valutazione sperimentale IoT-based power meter on a microcontroller: design and experimental evaluation**

*Tesi di laurea di: Relatore:* 

**Edoardo Federici** Prof. **Alessandro Terenzi** 

*Correlatori:*

Prof.ssa **Susanna Spinsante**  Ing. **Valeria Bruschi** 

*Anno Accademico 2022-2023*

# Indice

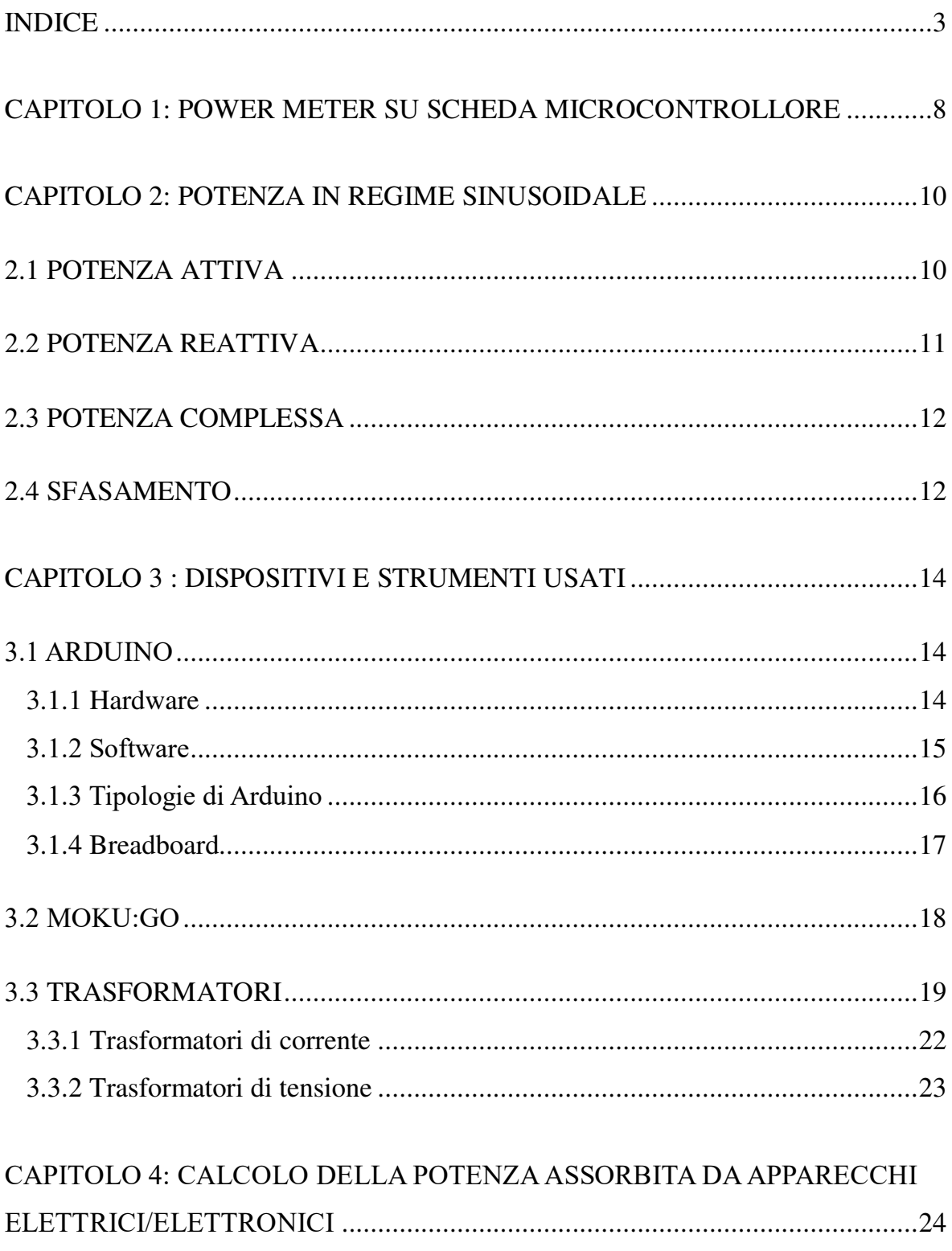

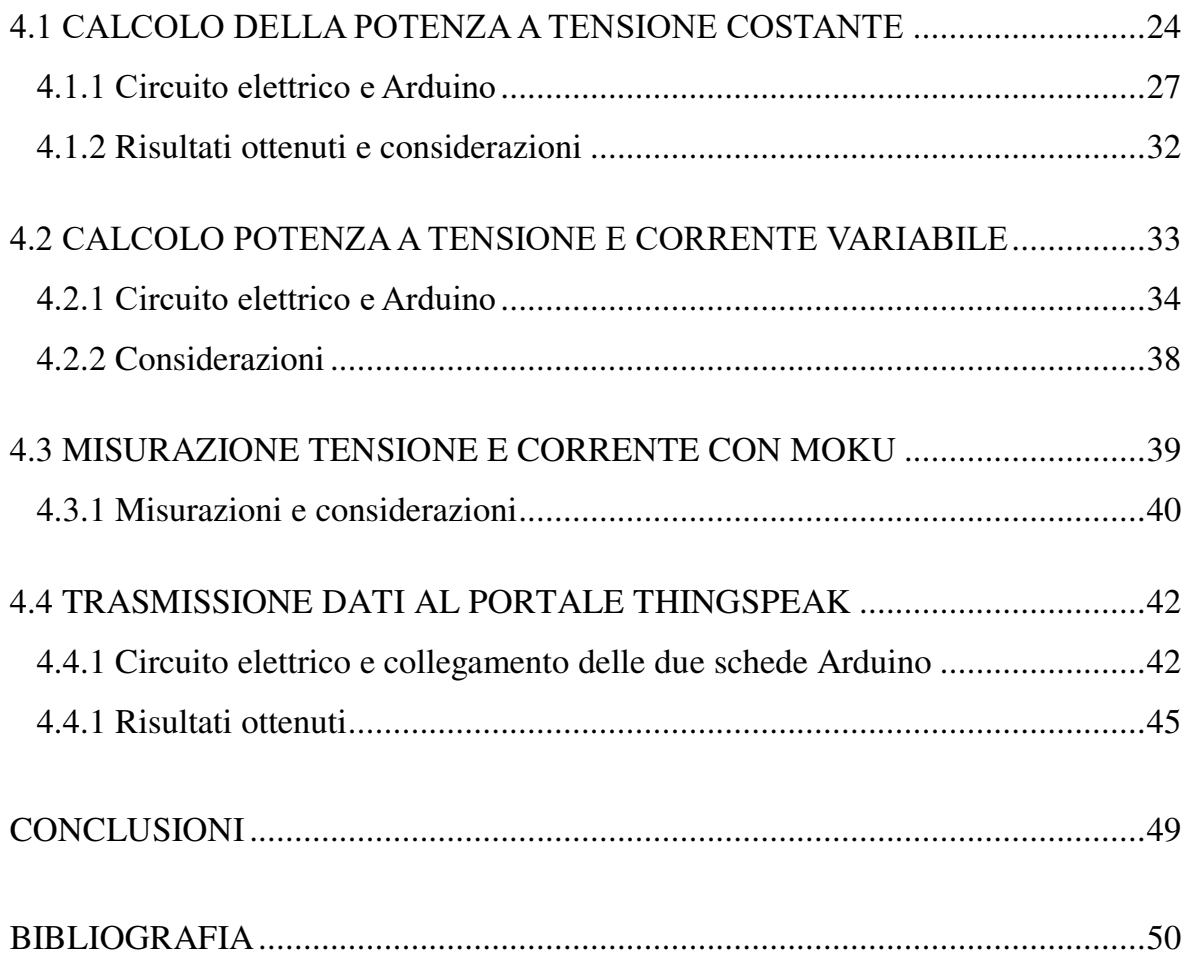

# **INTRODUZIONE**

Il seguente lavoro di tesi si pone come obiettivo lo sviluppo di un sistema di acquisizione, basato su microcontrollore, in grado di misurare i valori di tensione, corrente e potenza elettrica, indirizzato all'applicazione in un ambiente domestico. Il sistema realizzato, denominato power meter, tramite l'analisi dei valori acquisiti, permette il monitoraggio dei consumi di energia elettrica di un qualunque edificio sottoposto a valutazione.

Il dispositivo sul quale si è basato l'intero apparato di misurazione è la scheda Arduino, una scheda elettronica programmabile dotata di un microcontrollore, la quale ha consentito la misura della potenza elettrica. Tale strumento è stato utilizzato in tutte e tre le fasi, nelle quali è possibile suddividere il lavoro svolto: la misurazione della potenza a tensione costante e corrente variabile, la misurazione della potenza a tensione e corrente variabili e la trasmissione dei valori al sito web Thingspeak.

Durante la prima fase, si è costruito un sistema che ha permesso la misurazione della potenza a tensione nominale costante, partendo da un cavo elettrico connesso a dei generici apparecchi elettrici. Si è quindi misurato soltanto il valore della corrente circolante, tramite la realizzazione di un circuito elettrico basato su un trasformatore amperometrico, connesso direttamente ad Arduino. Quest'ultimo ha letto ed elaborato i dati provenienti dal sistema di applicazione, ricavando il valore della potenza.

Nella seconda fase, si è considerato variabile anche il valore della tensione, oltre che quello della corrente. Ciò ha portato ad una misura più accurata ed affidabile della fase precedente, ma ha richiesto modifiche al circuito iniziale, con l'aggiunta di un trasformatore di tensione. Anche in questo caso, Arduino ha svolto il ruolo di sistema di lettura dei segnali in ingresso ed elaborazione dei valori, calcolando la potenza consumata dagli apparecchi elettronici.

Tutte le misurazioni svolte, durante la terza ed ultima fase, sono state poi trasmesse ad un sito web, in cui è stato possibile osservare l'andamento nel tempo delle variabili in gioco. Questo è avvenuto tramite l'aggiunta di un ulteriore scheda Arduino Wi-Fi che, collegata in seriale alla scheda precedente, ha permesso di trasmettere i dati ricavati, alla piattaforma, per consentirne successivamente la visualizzazione e l'analisi dei consumi energetici.

L'obiettivo futuro, non incluso nello scopo del seguente lavoro di tesi, è quello di installare tale sistema, presso il Laboratorio Audio DSP-Camera Semianecoica "E.Mattei", presente nella sede di Ingegneria ad Ancona, al fine di monitorarne i consumi di energia elettrica.

Nella seguente tesi, come già illustrato, si tratterà quindi la costruzione di un power meter IoT, seguendo l'impostazione dei capitoli di seguito illustrata.

Nel capitolo 1, si espongono lavori già realizzati, aventi lo stesso obiettivo del presente, analizzando le diverse modalità di realizzazione del sistema.

Nel capitolo 2, si introducono al lettore, le nozioni generali inerenti alla potenza elettrica e alle relative grandezze, necessarie per la comprensione del lavoro svolto.

Nel capitolo 3, si illustrano gli strumenti e i dispositivi utilizzati per la costruzione dell'intero sistema di acquisizione.

Nel capitolo 4, si descrive la parte inerente alla realizzazione vera e propria del power meter e alle relative considerazioni, partendo dai risultati ottenuti dalle misurazioni condotte, durante tutto il periodo di svolgimento del progetto.

## **CAPITOLO 1: POWER METER SU SCHEDA MICROCONTROLLORE**

Lo sviluppo di un power meter su scheda microcontrollore è un progetto già ampiamente trattato e studiato nel corso del tempo data la sua utilità e praticità nell'ambito energetico. La differenziazione dei vari progetti sviluppati consiste nell'utilizzo di schede differenti, ciascuna dotata di un microcontrollore, ma tutti con il medesimo obiettivo di acquisire e monitorare le principali grandezze legate all'assorbimento di potenza. Nella nostra trattazione la scheda utilizzata è stata Arduino, caratterizzata da una tensione di funzionamento interna di ridotta ampiezza e da un linguaggio di programmazione derivato dal C. Tali caratteristiche hanno quindi influenzato le scelte per la costruzione dell'intero power meter, per permettere alla scheda di acquisire ed elaborare i dati nella maniera corretta. Si analizzeranno ora altre modalità di realizzazione del power meter presenti in rete, confrontandole con il progetto discusso in questa tesi.

Una scheda molto utilizzata in questo ambito è la scheda ESPertino, appositamente progettata per le applicazioni IoT e sistemi di misura. Come mostrato nel sito it.emcelettronica [1], è possibile realizzare un dispositivo non invasivo, isolando la rete elettrica, in grado di misurare i valori di tensione e corrente, dai quali si ricavano successivamente i valori della potenza. Per l'acquisizione dei segnali si costruisce un sistema composto da cinque componenti: la board ESPertino, un trasformatore di corrente, un trasformatore di tensione, un modulino e un display LCD (liquid crystal display). Il funzionamento è basato sui sensori che acquisiscono i valori di corrente e tensione, in un tempo stabilito, successivamente convertiti in valori numerici. Il software poi, provvede a gestire l'acquisizione, il calcolo delle grandezze elettriche e la visualizzazione sul display LCD. In generale il sistema realizzato è molto simile a quello con Arduino, anche per la parte di conversione del segnale ad un livello adatto agli ingressi della scheda (Arduino Uno lavora tra 0 e 5 V, mentre ESPertino tra 0 e 3.3 V). Le uniche due differenze presenti sono: l'utilizzo di un display LCD, dove visualizzare i risultati, e l'utilizzo di un modulino con scheda di memoria SD, utilizzato per memorizzare i dati storici acquisiti.

Un altro metodo utilizzato per la realizzazione di un power meter, come illustrato dal sito elprocus.com [2], è l'utilizzo di un microcontrollore PIC (Programmable Interface Controller). Quest'ultimo è un microcontrollore di interfaccia periferica, di diversi bit, che

utilizza un linguaggio C o Assembly. La lettura dei valori di tensione e di corrente è in parte simile a come avviene per Arduino, tuttavia con leggere differenze. Per la lettura della tensione si utilizza infatti, un trasformatore di tensione, che ne riduce l'ampiezza fino a portarla a valori inferiori o uguali a 5 V. Per la lettura della corrente si utilizza invece un amplificatore differenziale, un resistore shunt e un convertitore analogico-digitale, che permettono di modificare il segnale convertendolo da una corrente a una tensione adatta. In particolare, il resistore è utilizzato come trasduttore per la conversione del segnale, permettendone l'acquisizione e la successiva visualizzazione dei valori sul display LCD della scheda. A differenza di Arduino è necessario completare il sistema di acquisizione, misurando anche il valore del fattore di potenza. Questo viene determinato utilizzando il rilevamento del passaggio a zero con l'aiuto di un pin esterno di interruzione del microcontrollore. Quando la forma d'onda della tensione passa per lo zero, si attiva il pin di interruzione del segnale e viene utilizzato il timer interno del microcontrollore per misurare lo sfasamento con la corrente. Tale processo ripetuto per venti, trenta volte porta ad una misura accurata del fattore di potenza.

#### **CAPITOLO 2: POTENZA IN REGIME SINUSOIDALE**

La potenza è definita come la carica elettrica che passa in un'unità di tempo attraverso un differenziale di potenziale. In particolare, per un bipolo, si definisce la potenza istantanea come

$$
p_{ist}(t)=v(t)i(t),
$$

In un regime sinusoidale alle grandezze v(t) e i(t) si possono associare rispettivamente due fasori e riscriverle come segue

$$
v(t) = \frac{1}{2} [\bar{V}e^{j\omega t} + \overline{V^*}e^{-j\omega t}],
$$
  

$$
i(t) = \frac{1}{2} [\bar{I}e^{j\omega t} + \bar{I^*}e^{-j\omega t}],
$$

Sostituendo nella formula della  $p_{ist}(t)$  si ottiene

$$
p_{ist} = \frac{1}{2}Re[\bar{V}\cdot\bar{I}^*] + \frac{1}{2}Re[\bar{V}\bar{I}e^{j2\omega t}],
$$

Si possono ora individuare due contribuiti diversi della potenza: il primo non dipendente dal tempo mentre il secondo dipende dal tempo ed è di tipo sinusoidale con pulsazione 2ω.

#### **2.1 POTENZA ATTIVA**

Analizzando graficamente la formula precedente della potenza istantanea ottengo il grafico mostrato in Figura 1.

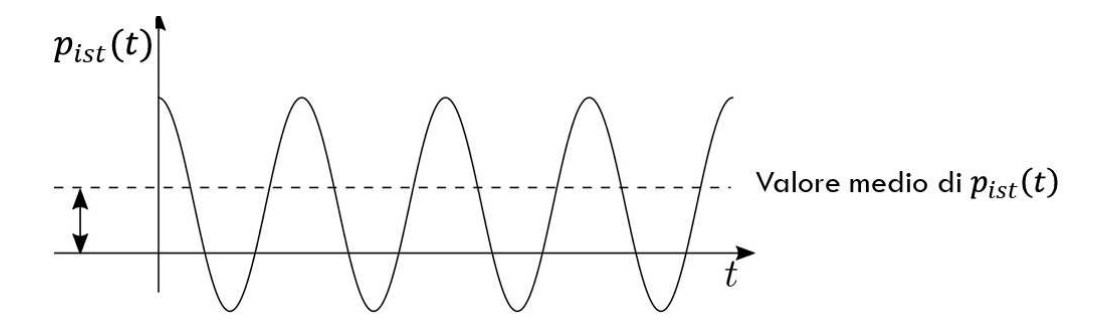

*Figura 1. Andamento nel tempo della potenza istantanea*

L'andamento ottenuto è di tipo sinusoidale e a partire da questo possiamo ricavarci il valore medio pari a

$$
P_a = \frac{1}{2} Re[\bar{V} \cdot \bar{I}^*] \quad [W],
$$

dove Pa viene detta POTENZA ATTIVA ed è definita proprio come il valore medio della potenza istantanea. Tale espressione può essere riscritta anche come

$$
P_a = \frac{1}{2} VI \cos \varphi \quad [W],
$$

In questo modo è stato introdotto il fattore di potenza  $\cos \varphi$ , che indica lo sfasamento tra corrente e tensione. Questo indica che la potenza attiva dipende strettamente da tale fattore, poiché anche con grandi valori di tensione e corrente, se lo sfasamento tende a  $\pi/2$  (cos  $\varphi \rightarrow$ 0) si hanno valori piccoli di potenza attiva.

#### **2.2 POTENZA REATTIVA**

Partendo di nuovo dall'espressione della potenza istantanea si ha che il primo termine oltre a rappresentare la potenza attiva rappresenta anche la parte costante, mentre il secondo la parte variabile

$$
p_{ist} = \frac{1}{2}Re[\bar{V}\cdot\bar{I}^*] + \frac{1}{2}Re[\bar{V}\bar{I}e^{j2\omega t}],
$$

Parte costante Parte variabile

In particolare, è possibile scomporre il secondo termine come la differenza di due contribuiti: il primo imputabile all'effetto dell'andamento sinusoidale delle grandezze elettriche, il secondo alla presenza di elementi immagazzinatori di energia.

Si definisce da qui la potenza reattiva  $P_R$ , che descrive la misura dello scambio di energia dovuto dagli elementi che la immagazzinano.

$$
P_R = \frac{1}{2} Im[\bar{V} \cdot \bar{I}^*],
$$

#### **2.3 POTENZA COMPLESSA**

Avendo definito tutti i vari contributi della potenza istantanea è possibile, raccogliendo i fattori comuni, riscriverla come segue

$$
p_{ist}(t) = P_a(1 + \cos(2\omega t + 2\varphi)) - P_R \sin(2\omega t + 2\varphi)
$$

Si può ora definire la potenza complessa come un numero complesso, dove la parte reale è data dalla potenza attiva e la parte immaginaria dalla potenza reattiva

$$
P_C = P_a + jP_R
$$

Mentre si definisce potenza apparente

$$
P_{ap} = |P_C(t)| = \frac{1}{2}VI
$$

#### **2.4 SFASAMENTO**

Nella definizione di potenza attiva, fatta in precedenza, è stato introdotto il fattore di potenza, che misura lo sfasamento presente tra tensione e corrente. Infatti, preso un circuito generico con tensione e corrente alternate sinusoidali e con la stessa frequenza, queste risultano normalmente sfasate. Lo sfasamento consiste nel fatto che, se i due segnali rappresentanti corrente e tensione vengono sovrapposti tra loro nel tempo, non coincidono, ovvero raggiungono i massimi o i minimi in momenti diversi. La misura di tale fenomeno avviene attraverso un angolo, detto angolo di sfasamento, indicato con  $\varphi$  e misurato in gradi. L'angolo di sfasamento tra i fasori di tensione e corrente corrisponde, dunque, all'anticipo o ritardo, nel tempo, tra le rispettive forme d'onda.

Generalmente, negli impianti elettrici considerati i carichi sono di tipo ohmico induttivo e il  $\cos \varphi$  può variare tra 0 e 1 in base al tipo di carico. Se siamo in presenza di un carico puramente ohmico l'angolo di sfasamento è pari a 0° e il suo coseno pari a 1, se invece siamo in presenza di un carico puramente induttivo l'angolo è pari a 90° e il suo coseno a 0. Come già analizzato in precedenza per la potenza attiva, a bassi valori del cos  $\varphi$  corrispondono bassi valori di potenza, anche a tensione e corrente molto elevate. Di conseguenza l'obiettivo è quello di portare o mantenere il fattore di potenza tra 0,95 e 1, ovvero avere tensione e

corrente quasi in fase tra loro. Tale operazione è chiamata rifasamento ed ha lo scopo di ridurre, a parità di potenza attiva e tensione, la corrente che circola, e diminuire le perdite per effetto Joule e le cadute di tensione.

Nella pratica, tutto questo discorso sul rifasamento, si può ridurre installando delle batterie di condensatori. Queste vengono scelte in base alla potenza reattiva richiesta esprimibile come segue

$$
P^{(c)}_{R} = P_a(\tan\varphi - \tan\varphi^r)
$$

Dove  $P^{(c)}_R$  è la potenza reattiva della batteria di condensatori,

 $P_a$  è la potenza attiva,

- $\varphi$  è l'angolo di sfasamento prima del rifasamento
- $\varphi^r$  è l'angolo di sfasamento dopo il rifasamento

# **CAPITOLO 3 : DISPOSITIVI E STRUMENTI USATI**

# **3.1 ARDUINO**

Arduino è una scheda elettronica programmabile [3], dotata di un microcontrollore e accompagnata da un ambiente di sviluppo noto come IDE (Integrated Development Environment), usato per scrivere e caricare, tramite computer, il software nella scheda stessa. In Figura 2 è mostrata la foto di una scheda Arduino UNO. Questo strumento ha portato una rivoluzione nel campo dell'elettronica, in quanto il suo circuito è stato rilasciato con licenza opensource e quindi ha reso possibile a chiunque di riprodurre una scheda Arduino in casa senza dover affrontare problemi legati alle licenze. Per analizzare in maniera completa ed esauriente il funzionamento di Arduino, si prenderà prima in considerazione la parte Hardware e poi quella Software.

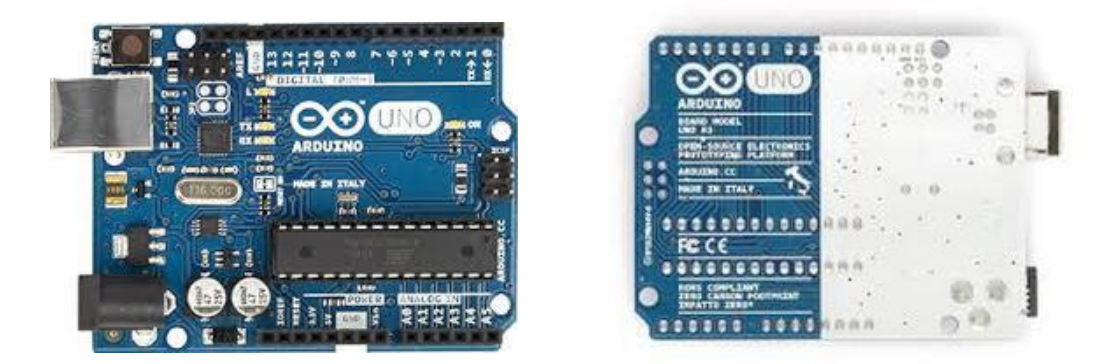

*Figura 2. Arduino uno*

# **3.1.1 Hardware**

La piattaforma Hardware si basa su un circuito formato da: un microcontrollore, un insieme di pin connessi alle porte I/O, un regolatore di tensione e un'interfaccia USB che ne permette la comunicazione con il computer. Nel dettaglio, una scheda tipica è costituita da un microcontrollore pre-programmato, che ci permette di configurare i propri pin come input o output attraverso l'impostazione di specifici registri. In base alla configurazione di tali pin se ne può definire il comportamento a priori. Ad esempio, considerando che la grandezza di entrata di Arduino è una tensione, se imposto il pin come input, il microcontrollore legge il livello di tensione in entrata e restituisce al programma due valori discreti LOW o HIGH. Se

invece si imposta il pin come output, il programma in esecuzione porta il suo livello a 0 V (LOW) o a 5 V o 3.3 V (HIGH).

## **3.1.2 Software**

Per quanto riguarda la parte software, si fa riferimento all'IDE (Integrated Development Environment), ovvero un opportuno ambiente di sviluppo fornito direttamente da Arduino, in cui avviene la stesura del codice da utilizzare. Come detto sopra, tale impostazione semplice permette anche a chi non conosce bene il linguaggio di programmazione di lavorare con Arduino. Infatti, la programmazione richiede la conoscenza di linguaggi di tipo medio, come il C, e il software è dotato anche di un debugger (un correttore), che permette di individuare eventuali errori di sintassi presenti nel codice. Oltre a questo, l'IDE contiene anche un editor di testo che permette la stesura del codice di programmazione e un elevato numero di librerie open source che facilitano la gestione di vari componenti. I risultati ottenuti possono essere successivamente letti attraverso un monitor seriale che mostra o l'elenco o l'andamento di tali risultati. Come mostrato in Figura 3 ogni sketch è in genere composto da due funzioni chiave:

- Void setup(): è la parte del codice che si esegue soltanto una volta e non viene più eseguita fino al riavvio della scheda o al caricamento di un nuovo sketch.
- Void loop(): è la parte del codice che viene eseguita ciclicamente fino a che la scheda non viene riprogrammata o spenta.

| a sketch oct29a) Arduno IDE 22.1<br>Fig. Bois: Skotch Tepls: Help                                                                                                    |                             | $\alpha$<br>÷<br>$\times$                                                                   |
|----------------------------------------------------------------------------------------------------|-----------------------------|---------------------------------------------------------------------------------------------|
| 中 Arduno MIGR WELTING →<br>Ð                                                                                                    |                             | $40 - 12$                                                                                   |
| skeldt_pd29a.ms<br>voto satunci i<br>$\pi$<br>// put your setup code bees, to run once:<br>$\mathfrak{1}$<br>$\textcircled{\scriptsize{1}}$<br>$\beta$<br>$\bar{a}$<br>$\frac{1}{6}$<br>職<br>void loop() {<br>3 8 4<br>// put your main code here, to run repeatedly:<br>P<br>se<br>a |                             | <b>SOF</b>                                                                                  |
| Send Months X<br>Not connected. Select a board and a port to connect automotively.                                                                                                    |                             | 區<br>$Q =$<br>Now Line<br>٠                                                                 |
| G                                                                                                    | Countril uper senal ploties | $\mathbb{Z}_{\geq 0}$<br>In 1, Cal 1 Advisor MS WE 1919 on COM6 just conscion() (2.1 (2.1 ) |

*Figura 3. Esempio di uno Sketch di Arduino*

#### **3.1.3 Tipologie di Arduino**

Esistono diverse varianti di schede Arduino, ciascuna adatta a scopi specifici e mirati. Per lo sviluppo di questa tesi sono state utilizzate due diverse schede che hanno permesso rispettivamente, di leggere e analizzare i dati e di trasmetterli poi su un sito web apposito. La prima scheda scelta è stata la Arduino Uno [4], mostrata in Figura 2, composta da 14 porte per l'I/O digitale, configurate dallo sketch programmato sull'IDE, e da 6 connettori per ingressi analogici che leggono valori esterni di tensione, fino a un max di 5 V, convertendoli su una scala di 1024 livelli discreti. L'alimentazione della scheda è data da un cavo USB connesso alla rispettiva porta del computer, con il quale si scrive il codice di programmazione. Per realizzare la trasmissione dei dati al sito web nella seconda parte del lavoro, è stata utilizzata la scheda Arduino Wi-Fi MKR 1010 [5], mostrata in Figura 4. Tale scheda è composta da 8 porte I/O digitali e 7 ingressi analogici, e internamente, la tensione operativa del circuito è pari a 3.3 V.

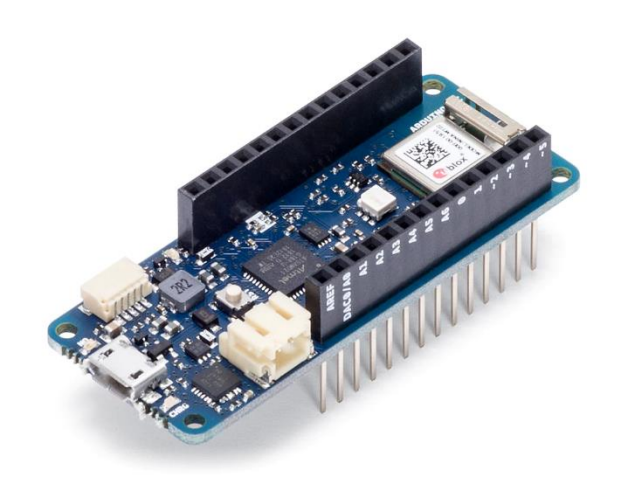

*Figura 4. Arduino MKR Wi-Fi 1010*

#### **3.1.4 Breadboard**

La breadboard, mostrata nelle Figure 5 e 6, è un componente fondamentale per costruire qualsiasi circuito elettrico desiderato, senza la necessità di utilizzare saldature. In particolare, è molto utile quando si utilizza Arduino e si necessita di costruire circuiti indispensabili per la lettura dei segnali. È dotata di fori, in cui vengono inseriti i cavi, collegati tra loro attraverso sottili connettori metallici, sotto la corporatura di plastica. L'intera struttura è divisibile in due aree: il bus strip e il terminal strip. Il bus strip è costituito solo dalle due righe di fori esterni collegati tra loro in modo verticale (con una separazione a metà come indica la freccia), utilizzati per l'alimentazione. Il terminal strip è invece costituito dai fori centrali, collegati in modo orizzontale, cinque a cinque come mostrato in figura. Il tutto è diviso in due da una scanalatura centrale che "rompe" la connessione tra i due lati della breadboard.

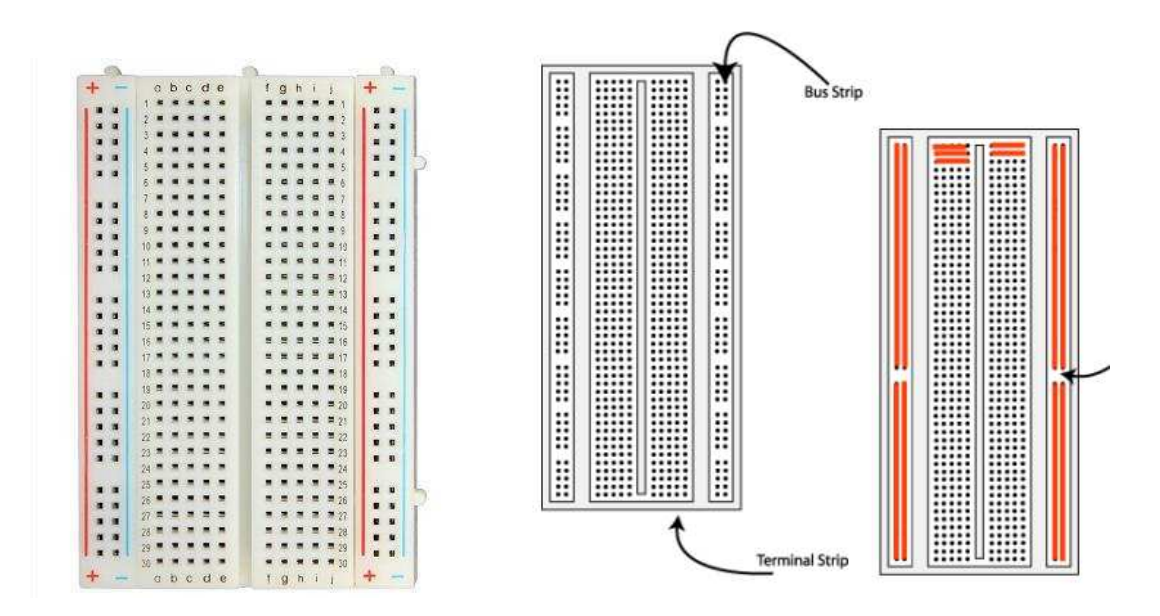

*Figura 5. Breadboard Figura 6. Schema di collegamento fori* 

L'alimentazione della breadboard, nel caso di utilizzo con Arduino, è data dalla scheda stessa dalla quale "prende in prestito" il suo alimentatore. In particolare, si collega il GND di Arduino con la riga verticale indicata dal segno meno (-) e l'alimentazione di Arduino con la riga verticale indicata con il segno più (+).

### **3.2 MOKU:GO**

Moku:Go [6], mostrato in Figura 7, è una piattaforma hardware portatile, progettata appositamente per laboratori didattici di ingegneria. Grazie ad un front-end analogico di alta qualità e un potente FPGA Zynq 7020 [7], riesce ad offrire fino a 11 strumenti affidabili, oltre ad alimentatori programmabili e opzionali con capacità di elaborazione in tempo reale. Questo permette di evitare di trasportare ingombranti e costose apparecchiature da laboratorio e avere tutto in un unico dispositivo di facile funzionamento.

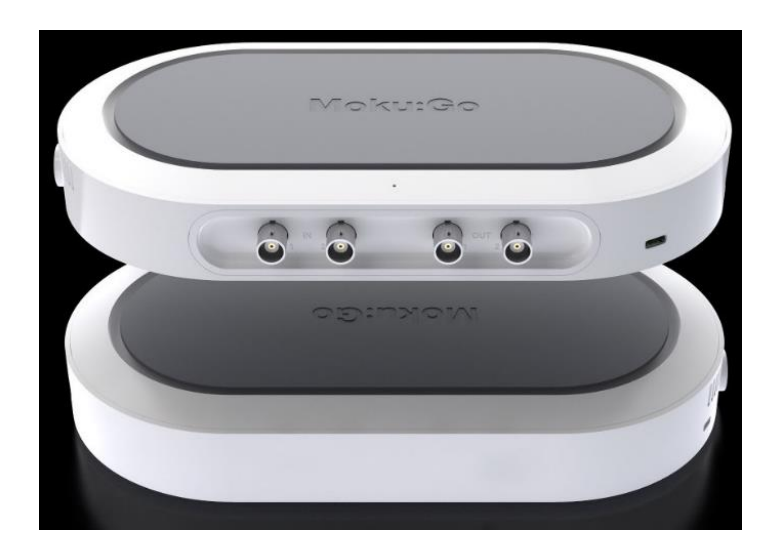

*Figura 7. Moku:GO*

Una volta acceso, il Moku:Go viene collegato al PC di lavoro, dove deve essere già presente l'applicazione che ne consente l'utilizzo. A questo punto nella schermata iniziale si può selezionare lo strumento che si desidera usare e il firmware così caricato sul Moku:Go lo convertirà in tale strumento, risultando così pronto per l'utilizzo. Tra i vari strumenti che si possono utilizzare, per citarne alcuni, sono presenti l'oscilloscopio, l'analizzatore di spettro e il generatore di forme d'onda. Inoltre, come si vede dalla foto, Moku:Go è munito di due ingressi e due uscite analogiche, ai quali si possono collegare opportune sonde.

#### **3.3 TRASFORMATORI**

Un trasformatore è una macchina elettrica statica, ovvero priva di organi di movimento. Il suo principio di funzionamento è basato sulla legge di Faraday-Neumann e di conseguenza può funzionare solo in regime variabile, tipicamente sinusoidale. Può essere utilizzato sia per applicazioni di potenza, ossia come convertitore statico di energia elettrica ad elevato rendimento, sia per applicazioni in apparati di misura e telecomunicazione, ossia come trasformatore di impedenza. I trasformatori sono caratterizzati da valori nominali di tensione, corrente, potenza e frequenza, che ne esprimono i limiti di utilizzo e possono essere superati di poco e per poco tempo, altrimenti si va incontro a danneggiamenti del trasformatore stesso. I trasformatori si dividono in trasformatori monofase e trasformatori trifase.

Per semplicità di calcoli, si considereranno solo i primi in quanto il principio di funzionamento è lo stesso per entrambi.

Il trasformatore monofase è costituito da due o più avvolgimenti, concatenati con uno stesso circuito magnetico, come mostrato in Figura 8. Il nucleo magnetico, attorno al quale sono presenti gli avvolgimenti, può essere realizzato, da un punto di vista geometrico, a colonne, a mantello o a forma toroidale, in base alle esigenze. È costituito da lamierini di acciaio al silicio di spessore compreso tra i 0.3 mm e 0.5 mm, ricoperti di vernice isolante e con vari tipi di sezione. Gli avvolgimenti, invece, sono costituiti in rame o alluminio e sono isolati tramite smalto sintetico, fogli di polietilene o nastri di tessuto di vetro impegnati con resina epossidica. Questi formano bobine composte da più spire, che possono essere disposte in maniera concentrica o alternata. Nel primo caso le bobine hanno diametro diverso e hanno un migliore isolamento tra i due avvolgimenti che le costituiscono, nel secondo caso le bobine hanno uguale diametro e migliore accoppiamento magnetico.

Il trasformatore, basandosi sulla legge di Faraday-Neumann, presenta un flusso relativo variabile nel tempo, concatenato con i due avvolgimenti, ciascuno caratterizzato da una tensione, una corrente, una resistenza e un numero di spire.

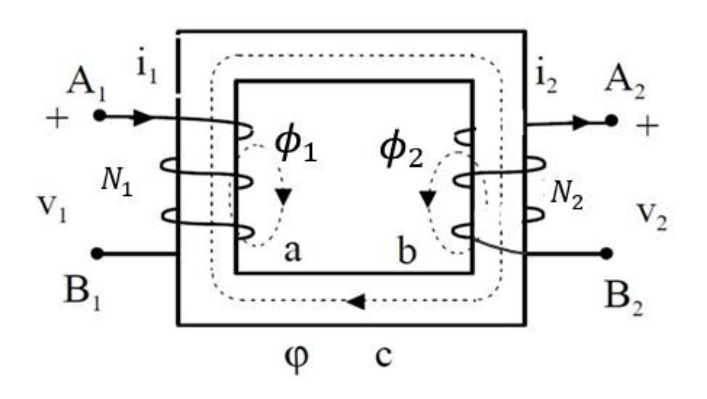

*Figura 8. Rappresentazione schematica trasformatore monofase, dove è il flusso relativo concatenato con i due avvolgimenti e 1 e 2 sono i flussi dispersi*

È possibile raffigurare tale schema del trasformatore come composizione di due circuiti, uno elettrico e uno magnetico, con le equazioni che li descrivono, scritte nel dominio di Laplace.

#### **PARTE ELETTRICA**

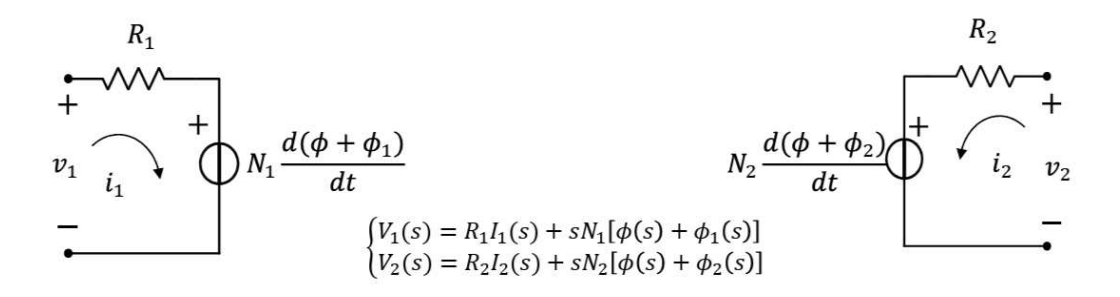

#### **PARTE MAGNETICA**

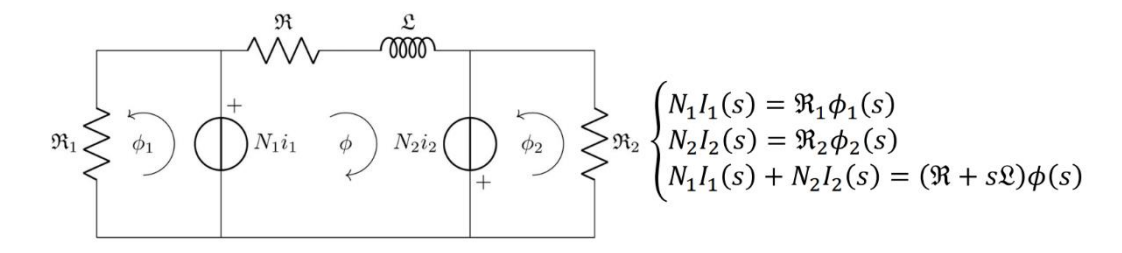

Mettendo a sistema le cinque equazioni che si ottengono, è possibile ricavarsi tutte le  $\varphi$ , in modo da ottenere la rappresentazione della matrice [Z]. Infatti, il circuito equivalente

elettrico del trasformatore è costituito da due reti due porte in serie tra loro ([Z<sub>1</sub>] e [Z<sub>2</sub>]), rappresentabile come segue

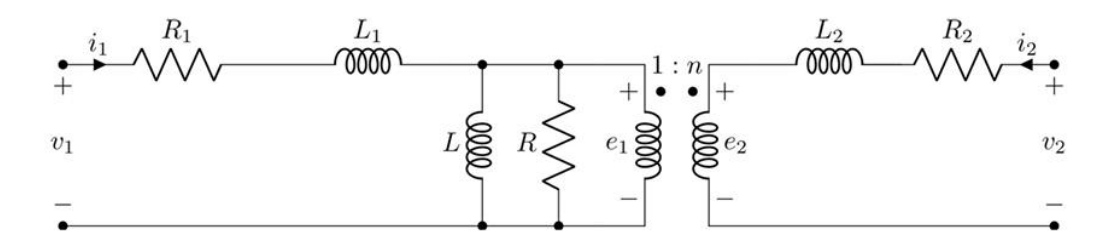

Tale circuito è lo schema base di partenza, per ricavarsi le varie grandezze del trasformatore al primario e al secondario, eliminando, nella pratica, il trasformatore ideale posto al centro.

Per quanto riguardo il rendimento, invece, i trasformatori reali presentano due tipi diversi di perdite:

- perdite nel rame  $(P_{CU})$ : dovute all'effetto Joule presente negli avvolgimenti
- perdite nel ferro  $(P_{FE})$ : dovute al fenomeno dell'isteresi e alla presenza di correnti parassite, nel nucleo ferromagnetico.

Quindi, conoscendo la potenza attiva erogata al secondario (Pu), ovvero assorbita dal carico, è possibile definire il rendimento come

$$
\eta = \frac{P_u}{P_{CU} + P_{FE} + P_u}
$$

Di conseguenza, il rendimento dipende dalla corrente al secondario e dallo sfasamento tra questa e la tensione al secondario. In realtà, si potrebbe ricondurre tale relazione al primario, tramite il rapporto di trasformazione. Questo, infatti, lega le grandezze del primario con quelle del secondario come segue

$$
n = \frac{I_1}{I_2} = \frac{N_2}{N_1} = \frac{V_2}{V_1}
$$

In questo modo, se si conosce tale rapporto, è possibile ricavarsi le sole grandezze al secondario per averle tutte, o viceversa.

#### **3.3.1 Trasformatori di corrente**

I trasformatori di corrente sono dei sensori utilizzati per la misurazione della corrente alternata e sono particolarmente utili per calcolare il consumo o la produzione di elettricità di un intero edificio. Come qualsiasi altro trasformatore, presentano un avvolgimento primario, uno secondario e un nucleo magnetico di ferro o ferrite. Però, a differenza dei classici trasformatori di tensione, l'avvolgimento primario va ad essere costituito o da un cavo sotto tensione o dal neutro, il quale viene fatto passare attraverso il nucleo. Possono essere classificati in base al tipo di nucleo che li costituisce: ad anello o a nucleo apribile. I primi possiedono un nucleo solido e il cavo che si desira far attraversare il nucleo, deve essere scollegato per poter installare il trasformatore. I secondi, invece, hanno un nucleo apribile attraverso il quale possono essere agganciati ad uno dei due cavi, senza la necessità di eseguire nessuna modifica al circuito elettrico (molto utile, specie nel caso di circuiti che operano a tensioni elevate). L'avvolgimento secondario per entrambi i trasformatori invece, è costituito da numerose spire di filo sottile, alloggiate all'interno della cassa del trasformatore.

Il suo principio di funzionamento è basato sulla corrente che scorre nel primario, la quale produce nel nucleo, un campo magnetico che varia continuamente nel tempo. Tale campo magnetico, a sua volta, induce nel circuito dell'avvolgimento secondario una corrente che, scorrendo nella resistenza di carico, genera una tensione. In particolare, le due correnti sono legate tra loro da una costante, detta rapporto di trasformazione, che, come già visto, è pari al rapporto tra i numeri delle spire presenti, nel secondario e nel primario.

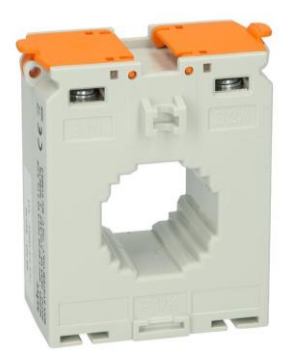

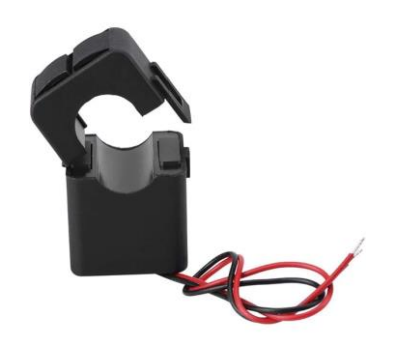

*Figura 9. Trasformatore di corrente ad anello [14] Figura 10. Trasformatore di corrente a nucleo apribile [15]*

### **3.3.2 Trasformatori di tensione**

I trasformatori di tensione hanno lo stesso funzionamento dei trasformatori classici, ma sono dedicati alla misura di tensioni a valori elevati. Come sottolineato nel paragrafo precedente, questi sono muniti sia dell'avvolgimento primario che di quello secondario, a differenza dei trasformatori di corrente. Un esempio di tale tipologia è il ZMPT101B [8], mostrato in Figura 11 e che è stato utilizzato in questo lavoro per il calcolo della potenza, collegandolo ai cavi di fase e neutro. In questo modo, tramite un potenziometro trim multigiri e una serie di condensatori e resistori collegati in parallelo tra loro, si è ridotto il valore della tensione in ingresso, amplificandolo successivamente in maniera attiva, per poi mandare tale valore direttamente ad Arduino.

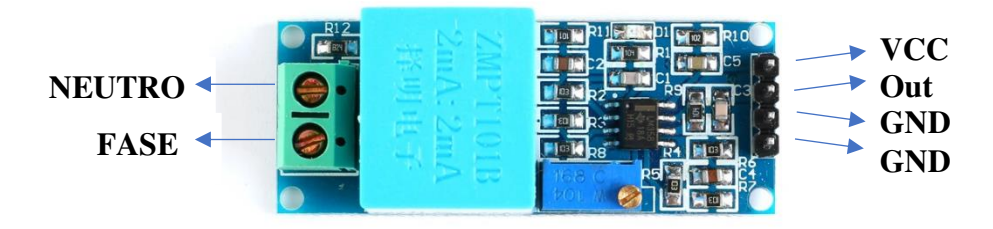

*Figura 11. Schema di configurazione trasformatore ZMPT101B* 

# **CAPITOLO 4: CALCOLO DELLA POTENZA ASSORBITA DA APPARECCHI ELETTRICI/ELETTRONICI**

# **4.1 CALCOLO DELLA POTENZA A TENSIONE COSTANTE**

L'obiettivo della prima parte della tesi è stato quello di andare a calcolare la potenza assorbita da un qualunque apparecchio elettronico/elettrico, facendo variare la corrente e tenendo costante la tensione. Come primo passo, è stato preso un cavo elettrico standard, composto da un connettore e una presa a muro ed è stato scomposto eliminando il rivestimento esterno isolante e separando i cavi in fase, neutro e messa a terra. Tale procedimento, ha permesso di andare ad inserire un interruttore manuale utile, sia per permettere la misura del flusso di corrente, sia per andare ad analizzare in modo veloce e sicuro qualsiasi apparecchio elettrico collegato alla presa, come mostrato in Figura 12. A questo punto si è passati alla misurazione della corrente che scorre sul cavo della fase. Per effettuare tale misurazione, è stato collegato un trasformatore di corrente al cavo, in modo tale che esso ne costituisse l'avvolgimento primario. Questo, infatti, come già spiegato nella sezione dei trasformatori, possiede soltanto un nucleo di ferro e un avvolgimento sul lato secondario, nel quale si genera una corrente proporzionale alla corrente del primo cavo (primario).

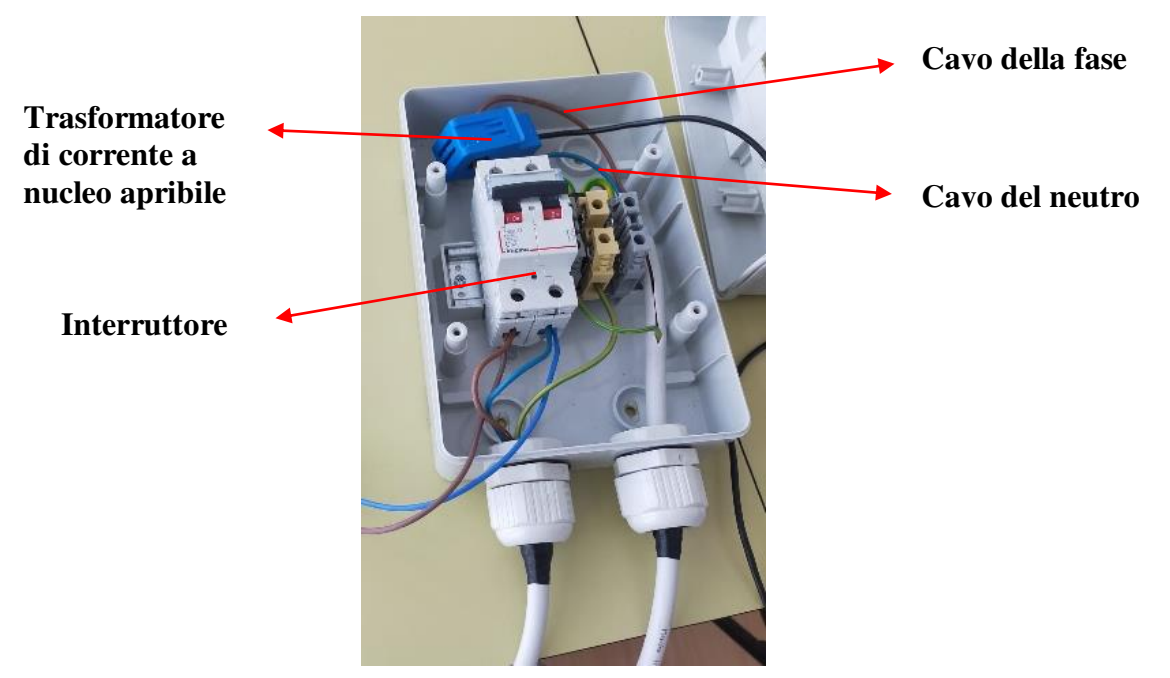

*Figura 12. Interruttore con trasformatore di corrente (in alto)*

Nel seguente lavoro, è stato utilizzato il trasformatore di corrente *YHDC Current Transformer SCT-013-000* [9], mostrato in Figura 13, che fornisce un'uscita in termini di corrente, come spiegato nella sezione 3.3.1.

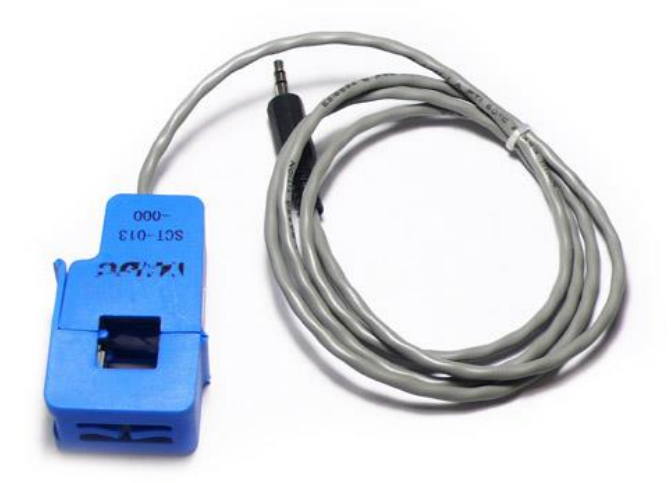

*Figura 13. trasformatore di corrente YHDC Current Transformer SCT-013-000*

Arrivati a questo punto, per determinare la corrente che scorre nel cavo, si deve necessariamente far riferimento ad Arduino e andarlo a collegare al nostro trasformatore, in modo tale che legga le informazioni e calcoli il risultato.

Si verificano però due problemi legati alle grandezze di uscita e di ingresso dei due dispositivi (trasformatore e Arduino). Il primo sta nel fatto che in uscita dal trasformatore ottengo una corrente, mentre come entrata in Arduino devo avere una tensione. Ciò implica che la corrente deve essere trasformata in una tensione, in modo tale da soddisfare i requisiti della scheda. Questo procedimento può essere fatto tramite l'aggiunta di un resistore di carico e di un relativo circuito elettrico che permetta l'accoppiamento. Il secondo problema è invece legato al fatto che, la tensione ottenuta dopo la trasformazione, è una tensione con valore medio nullo, ovvero è sia positiva che negativa (alternata). Ciò implica che il segnale, per essere letto da Arduino, deve essere spostato verso l'alto in termini di ampiezza, in modo da renderlo interamente positivo. Questo è reso possibile introducendo un offset di tensione,

ovvero una differenza di potenziale che deve essere applicata per ottenere in uscita una tensione positiva.

Una volta che vengono risolti entrambi i problemi ed il segnale in ingresso è compatibile con le caratteristiche di Arduino, si fa girare il corrispondente sketch nell'IDE che calcolerà la potenza nel seguente modo:

- 1. Calcolo della corrente secondaria (trasformata in una tensione positiva)
- 2. Conversione della corrente secondaria in primaria tramite il rapporto di trasformazione del trasformatore
- 3. Calcolo della potenza moltiplicando la corrente primaria per la tensione di riferimento

Di seguito, viene analizzata nel dettaglio l'intera connessione per la misurazione della potenza, puntualizzando che le prove sono state svolte misurando la corrente tramite il trasformatore CT, mentre la tensione si è considerata costante nel tempo e pari a 230 V valore efficace. Tutto questo però, ha due aspetti, uno positivo e uno negativo. Il lato positivo è la facilità della costruzione del circuito per la misurazione e la velocità di calcolo, in quanto è presente solo una grandezza variabile da misurare. Il lato negativo invece, è che comporta una perdita dal punto di vista dell'accuratezza della misura e di conseguenza dell'affidabilità dei risultati ottenuti.

## **4.1.1 Circuito elettrico e Arduino**

Il circuito elettrico che permette la connessione tra Arduino e il trasformatore, mostrato in Figura 14, è costituito da due parti principali, che hanno il compito di trasformare la corrente in una tensione dell'ampiezza corretta e posizionarla al centro dell'intervallo di ingresso di Arduino:

- I. Il trasformatore di corrente e il resistore di carico;
- II. I due resistori di polarizzazione e il condensatore di filtro.

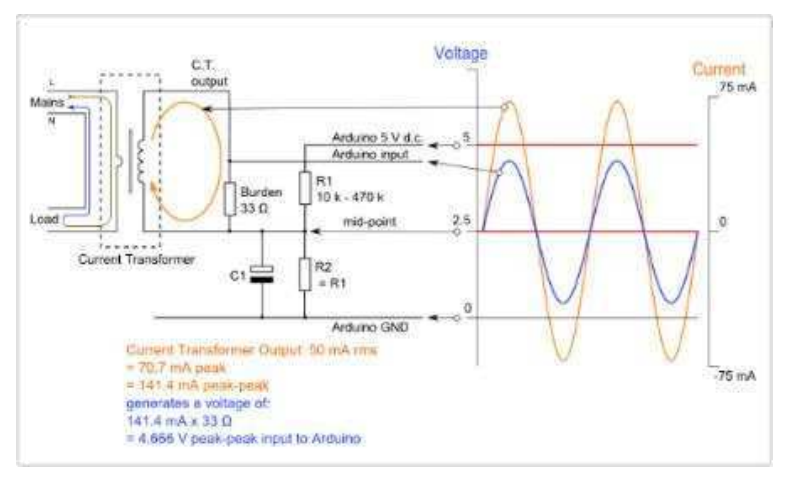

*Figura 14. Schema elettrico dell'intera connessione*

I. Nella prima parte del circuito, in alto a sinistra di Figura 14, la corrente del cavo, passando attraverso il nucleo del trasformatore, induce nell'avvolgimento secondario un'altra corrente. Queste due sono legate tra loro proporzionalmente, tramite il rapporto di trasformazione del sensore CT, esprimibile come

$$
I_{primaria} = I_{secondaria} n
$$

La corrente che circola nell'avvolgimento secondario va a scorrere poi nel circuito comprendente il trasformatore stesso e il resistore di carico. Quest'ultimo ha proprio il compito di sviluppare una tensione ai capi del carico e quindi convertire il segnale che poi sarà letto da Arduino.

II. Nella seconda parte del circuito la tensione ai capi del carico viene divisa in due dai resistori di polarizzazione, in modo tale da avere il punto medio a 2.5 V rispetto a terra. Questo viene fatto per centrare il valore della tensione nel range di Arduino che va da 0 a 5 V. Infatti, una resistenza di polarizzazione, è una resistenza che in base alla corrente che la attraversa, crea ai suoi capi una tensione che fissa il punto di lavoro del dispositivo di utilizzo.

In tale lato del circuito è presente anche un condensatore, che ha il compito di filtraggio del segnale della tensione che arriva ad Arduino, in modo da non avere distorsioni nella lettura. Come analizzato sopra, il ruolo fondamentale nella trasformazione del segnale da tensione a corrente lo svolge il resistore di carico, il cui valore si calcola nel seguente modo:

- 1. Scelta dell'intervallo di corrente che si desidera misurare
- 2. Conversione della corrente RMS massima in corrente di picco moltiplicando per radice di 2:  $I_{picco1} = I_{rms} \times \sqrt{2}$  (operazione valida sotto l'ipotesi di corrente alternata sinusoidale)
- 3. Divisione della corrente di picco per il numero di spire del trasformatore di corrente per ottenere la corrente di picco nella bobina secondaria:  $I_{picco2} = \frac{I_{picco1}}{2000}$
- 4. per massimizzare la risoluzione della misurazione, la tensione ai capi del resistore di carico alla corrente di picco dovrebbe essere pari alla metà della tensione di riferimento analogica di Arduino.

Tutti questi calcoli possono essere riassunti in forma compatta come segue

$$
R_{carico} = \frac{\frac{tensione \text{ di riferimento Arduino}}{2}}{correcte \text{ di picco secondaria}} = 35.4 \text{ }\Omega
$$

il valore ottenuto alla fine dei calcoli nel nostro caso è all'incirca di 35 Ω. Non essendo una resistenza comune, dovrei scegliere tra una da 33 Ω o un da 39 Ω. In questo caso, scelgo la resistenza più bassa in quanto non voglio che si crei una tensione superiore a quella di riferimento, che poi Arduino non sarà in grado di leggere.

Creato l'intero circuito per permettere ad Arduino di leggere il segnale in uscita dal trasformatore, l'ultimo passo sta nel collegare la scheda con il circuito stesso, come mostrato in Figura 15.

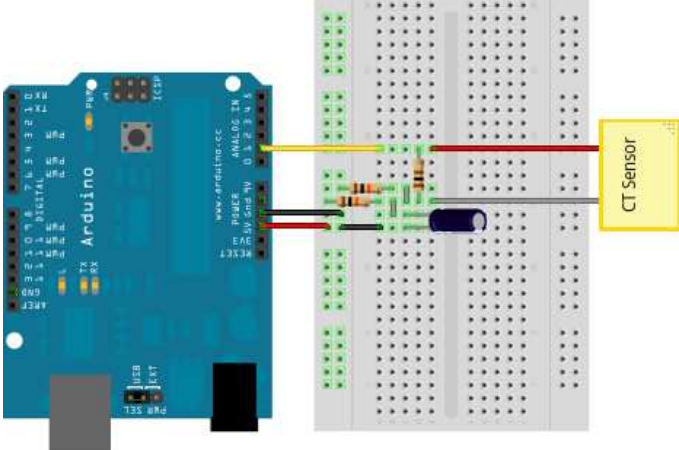

*Figura 15. Collegamento circuito elettrico con Arduino*

Gli elementi utilizzati per la realizzazione del circuito descritto sono i seguenti:

- 1 trasformatore di corrente
- $\blacksquare$  1 resistore da 33  $\Omega$
- $\blacksquare$  2 resistori da 10 kΩ
- $\blacksquare$  1 condensatore da 10 µF
- Arduino uno

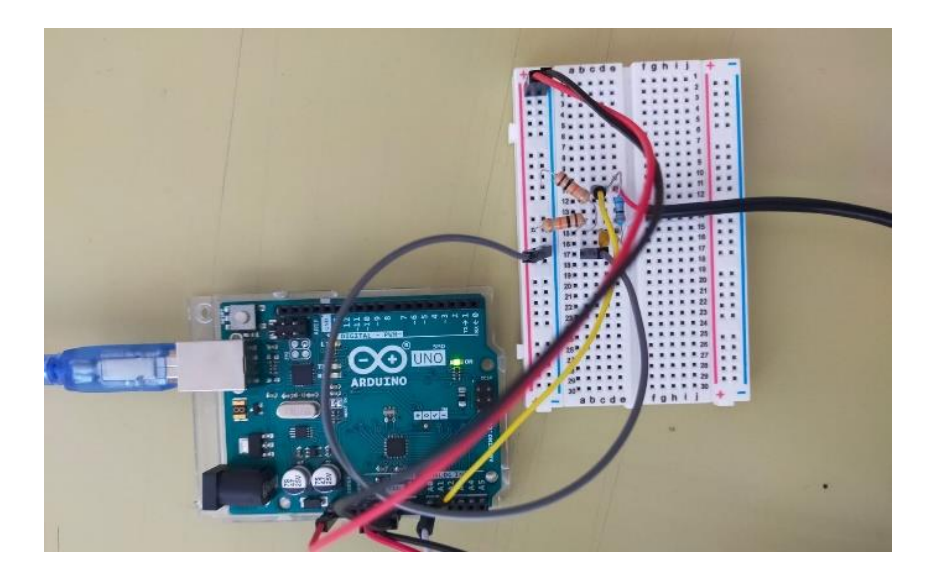

*Figura 16. Realizzazione collegamento Arduino e Breadboard* 

Come illustrato nella Figura 16, la scheda Arduino è connessa con il circuito collegando i fili per la tensione, per la messa a terra e per l'ingresso analogico dei dati nella scheda. Questo permette di costruire un monitor energetico su un breadboard, nel quale è presente l'intero circuito descritto sopra e calcolare, a tensione costante, la potenza utilizzata da un qualunque dispositivo connesso.

Finita la parte del montaggio e costruzione del circuito, entra in gioco il codice di Arduino, che deve utilizzare i dati in ingresso per svolgere i calcoli.

Arduino è suddiviso in due parti: una parte software e una parte hardware. Nella parte software avviene la stesura nell'IDE del codice, manualmente o tramite delle librerie a disposizione. Per creare lo sketch è stata infatti scaricata e utilizzata una libreria già esistente per Arduino, nominata EmonLib [10], ed è stato caricato il codice corrispondente. Tale codice, riportato in seguito, permette di arrivare al calcolo del valore efficace della corrente e della potenza, avendo in ingresso i valori di tensione prelevati dal circuito analizzato sopra.

```
#include "EmonLib.h" // include la libreria Emon
EnergyMonitor emon1; // Crea un esempio
void setup()
{ 
  Serial.begin(9600); 
 emon1.current(1, 111.1); // Corrente: pin input, calibrazione.
} 
void loop()
{ 
double Irms = emon1.calcIrms(1480); // calcolo Irms
Serial.print(Irms*230.0); // Potenza apparente
  Serial.print(" ");
  Serial.println(Irms); // Irms
}
```
Nella parte del *void setup()* il codice indica la velocità di trasmissione dei dati, il pin di ingresso di Arduino e il coefficiente di calibrazione. In particolare, è molto importante il

valore di quest'ultimo in quanto è un fattore di correzione che tiene conto degli errori che si possono commettere. Generalmente sono tre le correzioni che andrebbero effettuate:

- incertezza iniziale sul valore al momento della misurazione
- i cambiamenti fisici che avvengono nel tempo
- fattori di influenza esterni

La calibrazione permette di correggere solo i primi due punti, mentre gli effetti esterni possono essere ridotti solo manualmente.

Nella parte del *void loop()* il codice invece calcola il valore efficace della corrente e permette la "stampa" sul monitor dei valori ottenuti. Il valore efficace o RMS di una grandezza, viene introdotto solitamente in elettrotecnica per semplificare il valore della potenza media ed evitare di analizzare istante per istante il suo andamento. Da un punto di vista dei calcoli, tale valore per un segnale discreto x è ottenuto come segue

$$
x_{rms} = \sqrt{\frac{1}{n} \sum_{i=1}^{n} x_i^2}
$$

In questo sketch, il codice per calcolare il valore efficace della corrente, prende 1480 valori alla volta, ovvero *n* uguale a 1480, e applica la formula, iterando questo processo fino a che ha dati a disposizione. Una volta che vengono svolti i calcoli tramite la funzione Serial.print, si verifica e si carica lo sketch nella scheda che elabora i dati e li mostra nell'output o nel serial monitor. Naturalmente il valore della potenza si ottiene moltiplicando il valore efficace della corrente per un valore costante di tensione, come specificato dall'inizio, pari a 230 V. Da sottolineare che la potenza ottenuta è una potenza apparente, in quanto non si considera il fattore di potenza e di conseguenza la divisione in potenza attiva e reattiva.

## **4.1.2 Risultati ottenuti e considerazioni**

Raccogliendo la sequenza di operazioni descritta fino ad ora e mettendo insieme il tutto, è stato sviluppato un sistema in grado di valutare la potenza di qualsiasi apparecchio elettronico, mediante la sua connessione alla presa di corrente di partenza. Quindi, a questo punto, per il passo finale della prima parte, sono stati collegati alla presa: una stufa, mostrata in Figura 17, e un idroaspiratore, mostrato in Figura 18, di cui si conosceva la potenza che doveva essere erogata per il loro funzionamento. Questo ci ha permesso di verificare la correttezza dell'intero sistema costruito, confrontando i dati ottenuti con i dati delle schede di descrizione dei due strumenti. Le misurazioni ottenute lette sul monitor di Arduino sono riportate in Tabella 1 per la stufa e in Tabella 2 per l'idroaspiratore, in termini di valore efficace della corrente e potenza apparente:

| POTENZA APPARENTE (Irms*230) |
|------------------------------|
| $\mathbf{W}_{\mathbf{I}}$    |
| 2023                         |
|                              |

*Tabella 1.Risultati Arduino ottenuti con la stufa* 

| VALORE EFFICACE DELLA CORRENTE | POTENZA APPARENTE (Irms*230) |
|--------------------------------|------------------------------|
| [A]                            | ГW                           |
| 5.40                           | 1256                         |

*Tabella 2.Risultati Arduino ottenuti con l'idroaspiratore* 

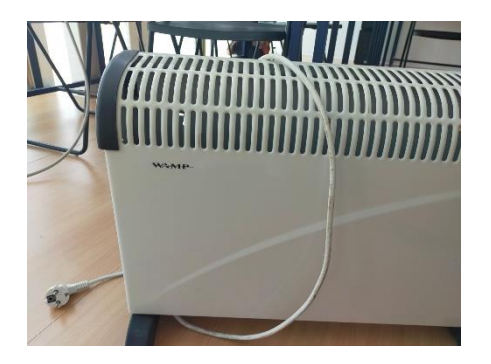

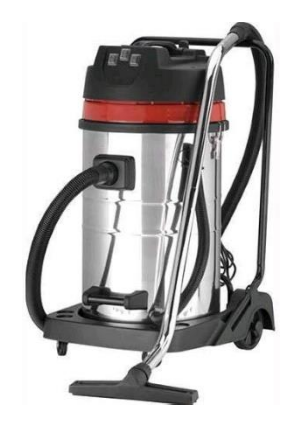

*Figura 17. Termoconvettore Wamp da 2000W [11] Figura 18. Idroaspiratore Yamato 30 lt. da 1250W [12]* 

## **4.2 CALCOLO POTENZA A TENSIONE E CORRENTE VARIABILE**

Nella fase successiva della tesi l'obiettivo primario rimane sempre la determinazione della potenza, considerando però variabile, anche il valore della tensione, oltre che quello della corrente. Quindi, si riparte dallo stesso blocco di componenti della prima fase, in quanto la corrente rimane variabile e va misurata al medesimo modo, ma si deve modificare il circuito in modo da calcolarsi anche il valore della tensione. Per tale motivo viene aggiunto il trasformatore di tensione ZMPT101B [8], mostrato in Figura 19, collegato direttamente sia al cavo della fase che a quello della corrente, come descritto in dettaglio nel paragrafo 3.3.2.

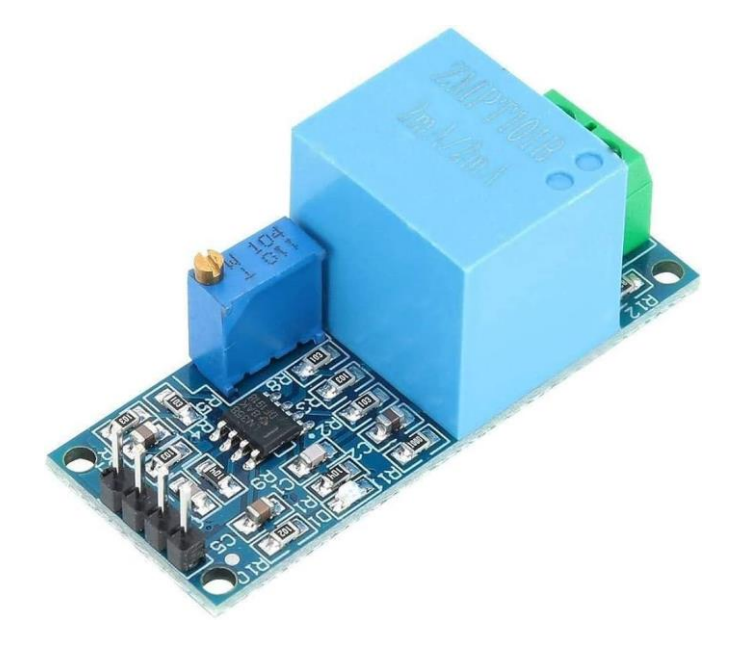

*Figura 19. Trasformatore di tensione ZMPT101B*

Anche in questo caso, come nel primo, si utilizza Arduino per andare ad acquisire ed analizzare i valori di tensione e corrente, ma rispetto al caso precedente, data la presenza del trasformatore aggiuntivo, si modifica il collegamento con la scheda.

Di seguito viene analizzata nel dettaglio l'intera connessione per la misurazione della potenza, sottolineando che, a differenza della prima parte si ha una maggiore accuratezza, a discapito della facilità e velocità delle misurazioni.

#### **4.2.1 Circuito elettrico e Arduino**

Il circuito che permette la connessione tra i due trasformatori e Arduino stavolta, oltre al compito di trasformare la corrente in una tensione dell'ampiezza corretta, deve ridimensionare anche l'ampiezza della tensione in uscita dal secondo sensore. Lo schema rimane lo stesso del primo caso mostrato in Figura 14, ma con l'aggiunta del trasformatore di tensione.

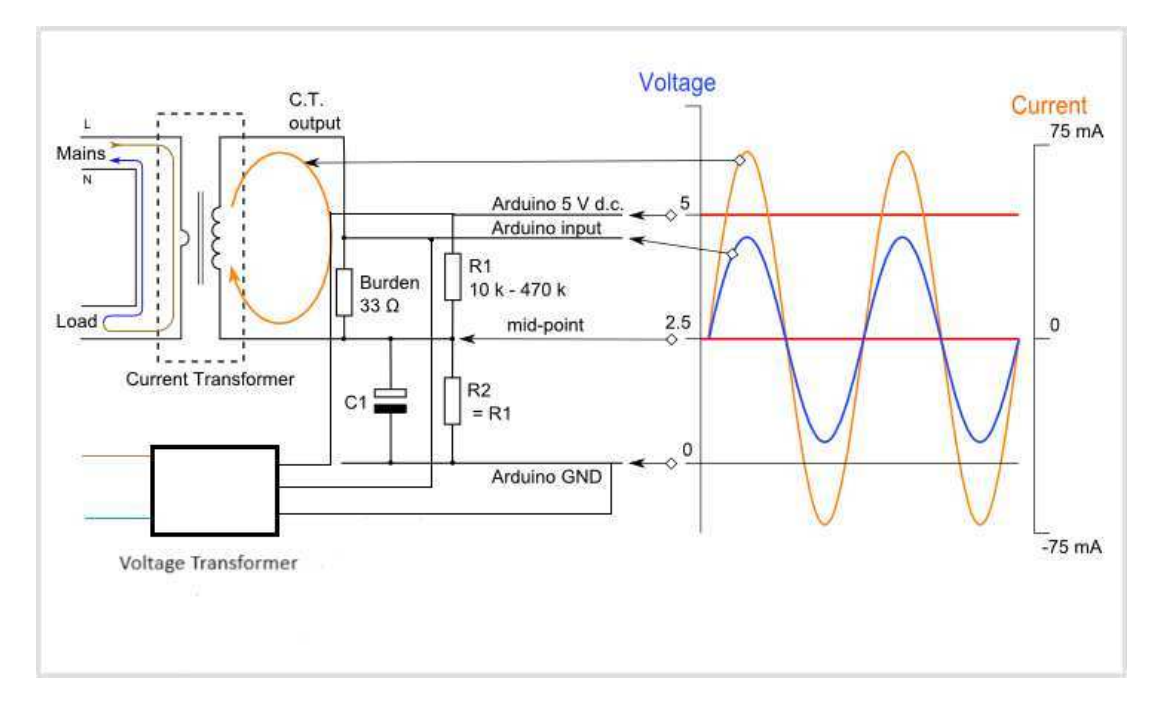

*Figura 20. Schema elettrico per l'intera connessione*

Il circuito nella breadboard rimane inalterato, stessi resistori, di carico e di polarizzazione, e stesso condensatore, in quanto devono comunque svolgere la funzione di modifica del segnale proveniente dal CT, ma non di quello proveniente dal trasformatore di tensione. Infatti, il modello ZMPT101B [8] da come uscita un segnale di tensione compreso tra 0 e 5 V, proprio come necessita Arduino. Quindi, la differenza sta solo nella presenza del trasformatore di tensione che deve essere collegato alla scheda, per permettere la lettura del segnale. Come riportato nella Figura 11, il trasformatore è dotato da un lato, di due connettori per il neutro e la fase che permettono la connessione con il cavo preso in considerazione, dall'altro di 4 uscite: una per la tensione di alimentazione, compresa tra 5 e 30 V, una per l'uscita del segnale e due per la messa a terra. Di conseguenza, abbiamo collegato rispettivamente la prima, alla tensione di alimentazione di Arduino (5 V), la seconda, ad un

ingresso analogico qualsiasi (A0) e una sola delle due GND, alla messa a terra di Arduino. Di seguito è riportata la raffigurazione dei collegamenti.

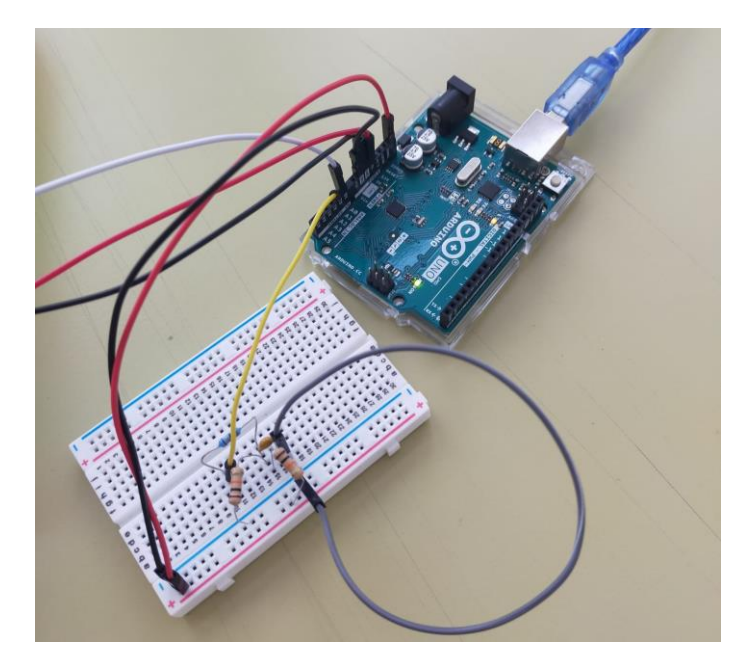

*Figura 21. Schema collegamento trasformatore di tensione, Arduino e Breadboard*

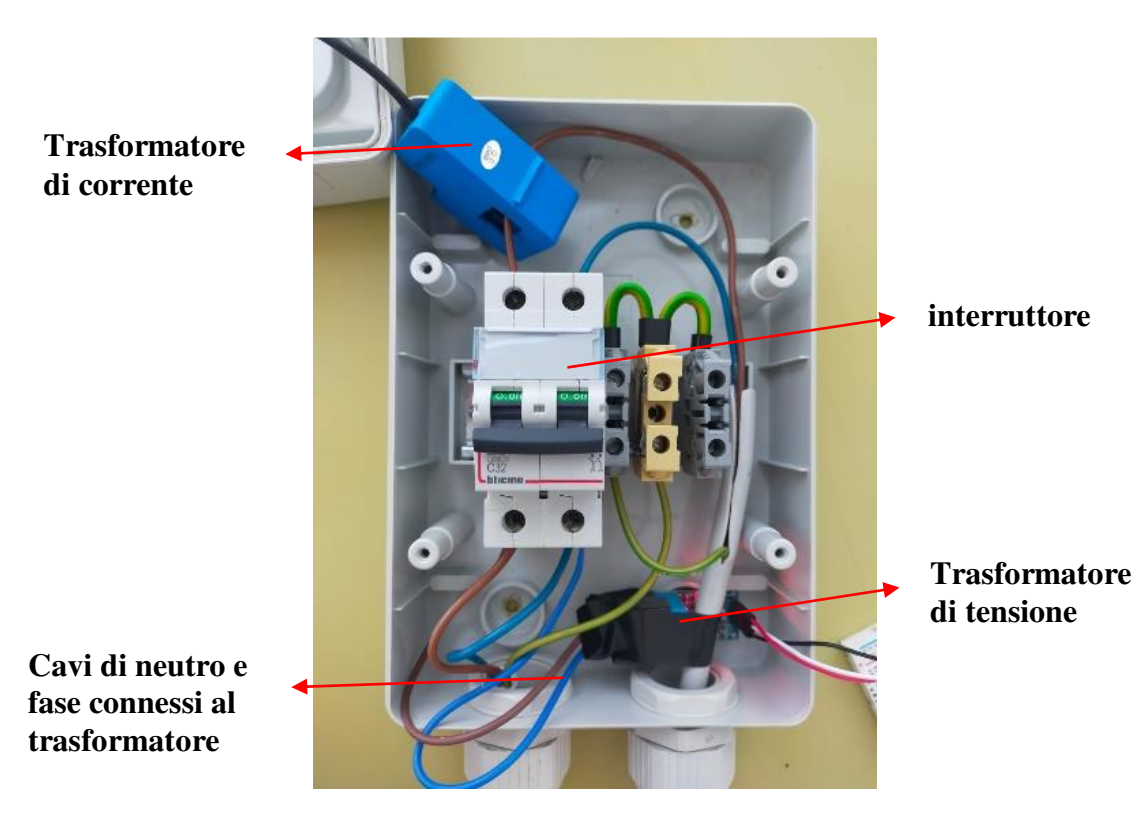

*Figura 22. Interruttore del cavo della corrente con i due trasformatori: di corrente (in alto a sinistra) e di tensione (in basso a destra)*

Una volta che i due trasformatori sono stati collegati e tutto lo schema elettrico è al completo, si passa alla parte delle misurazioni. Come fatto anche precedentemente, sono state utilizzate le librerie presenti in Arduino, per caricare il codice che ci permettesse di svolgere le misurazioni. La libreria utilizzata, come specificato anche nel codice riportato qui sotto, è stata EmonLib, che ci ha permesso di calcolare non solo i valori della potenza ma anche di altre variabili. Di seguito è riportato il codice e la relativa spiegazione

```
#include "EmonLib.h" // Include la libreria Emon
EnergyMonitor emon1; \frac{1}{2} // Crea un esempio
void setup()
{ 
 Serial.begin(9600);
  emon1.voltage(2, 234.26, 1.7); // Tensione: pin ingresso, 
calibrazione, sfasamento
 emon1.current(1, 111.1); // Corrente: pin ingresso, calibrazione.
} 
void loop()
{ 
 emon1.calcVI(20,2000); // calcolo completo
 emon1.serialprint(); \frac{1}{2} // "stampa" le variabili
}
```
Definita la libreria utilizzata, nella parte del *void setup*, si definiscono le velocità di trasmissione dei dati e le varie calibrazioni che si devono fare. In particolare, la funzione *emon1.voltage* calibra con il primo termine, il pin dal quale riceve i segnali d'ingresso, con il secondo, il valore della tensione, mentre con il terzo, il valore dello sfasamento. La funzione e*mon1.current,* invece, calibra con il primo termine, sempre il pin da quale riceve i valori d'ingresso, mentre con il secondo, i valori di potenza e di corrente. Le calibrazioni, come successo per la prima parte, sono di fondamentale importanza per ottenere dei valori accettabili e che rispecchino la realtà. L'approccio implementato, non disponendo di altri metodi, è stato un approccio empirico, ovvero a tentativi. Conoscendo il valore degli strumenti collegati alla presa, siamo andati a calibrare di conseguenza, prendendo come riferimento i valori di potenza, tensione e sfasamento. In particolare, è stato utilizzato per il

calcolo dei valori di tensione uno strumento di misura accurato, detto Multimetro, come mostrato in Figura 23. Questo ci ha permesso di conoscere con precisione il dato della tensione e variare di conseguenza i fattori di calibrazione.

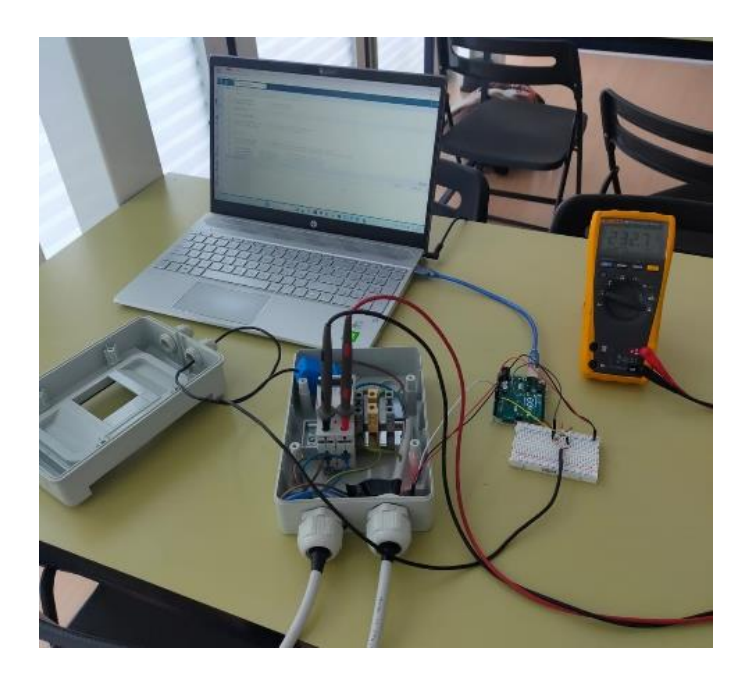

*Figura 23. Misurazione della tensione nei cavi tramite il multimetro (a destra) e controllo dei valori nel monitor di Arduino*

Nella parte del *void loop*, avviene il calcolo completo delle variabili e la loro "stampa" sul monitor di Arduino. In particolare, le variabili che entrano in gioco sono: potenza reale, potenza apparente, tensione, fattore di potenza e corrente. Svolgendo delle misure sugli stessi strumenti della prima parte, sono stati ottenuti i risultati mostrati in Tabella 1 per la stufa a 2000 W, in Tabella 2 per la stufa a 750 W, in Tabella 3 per la stufa a 1250 W e in Tabella 4 per l'idroaspiratore a 1250 W.

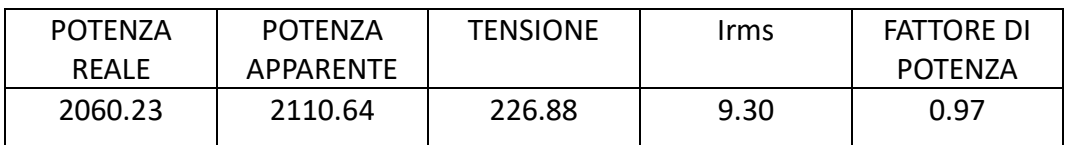

*Tabella 3. Valori relativi alla stufa a 2000W*

| <b>POTENZA</b> | <b>POTENZA</b> | <b>TENSIONE</b> | Irms | <b>FATTORE DI</b> |
|----------------|----------------|-----------------|------|-------------------|
| <b>REALE</b>   | APPARENTE      |                 |      | <b>POTENZA</b>    |
| 706.33         | 737.88         | 230             | 3.20 | 0.97              |

*Tabella 4. Valori relativi alla stufa a 750W*

| <b>POTENZA</b> | <b>POTENZA</b> | TENSIONE | Irms | FATTORE DI |
|----------------|----------------|----------|------|------------|
| <b>REALE</b>   | APPARENTE      |          |      | POTENZA    |
| 1260           | 1290           | 229      | 5.71 | 0.97       |

*Tabella 5. Valori relativi alla stufa a 1250W*

| <b>POTENZA</b> | <b>POTENZA</b> | <b>TENSIONE</b> | Irms | <b>FATTORE DI</b> |
|----------------|----------------|-----------------|------|-------------------|
| <b>REALE</b>   | APPARENTE      |                 |      | <b>POTENZA</b>    |
| 1088           | 1260           | 229.70          | 5.50 | 0.86              |

*Tabella 6. Valori relativi all'idroaspiratore a 1250W*

#### **4.2.2 Considerazioni**

Partendo da questi valori, si possono fare delle considerazioni importanti riguardo i due strumenti misurati. Se prendiamo in analisi la stufa, notiamo subito che il fattore di potenza è tendente a 1. Questo è confermato dal fatto che è un dispositivo quasi puramente resistivo, in quanto costituito da un'unica grande resistenza che scalda. Successivamente, si può notare che i valori di potenza reale e apparente differiscono di poco, e ciò è imputabile al fatto che la potenza reattiva è presente in piccolissime quantità e di conseguenza la potenza apparente è quasi tutta attiva (ricordiamo il fatto che la potenza apparente non è altro che un numero complesso dato dalla somma della potenza attiva e quella reattiva). Diverso, invece, il caso dell'idroaspiratore. Questo è un carico molto meno resistivo della stufa e di conseguenza ha un maggior sfasamento e una notevole differenza di valore tra le due potenze, reale e apparente. In questo caso, quindi, la potenza reattiva è molto più presente e comporta una perdita notevole, aumentando i consumi.

#### **4.3 MISURAZIONE TENSIONE E CORRENTE CON MOKU**

Per dare validità ai risultati ottenuti dalle misurazioni con Arduino, si è utilizzato il dispositivo Moku:go. Questo ha permesso di andare a calcolare direttamente sul cavo, i valori di corrente e tensione. Come evidenziato nel paragrafo 3.2, tale dispositivo può sostituire ben undici strumenti di misura diversi tra loro, scegliendo quello desiderato tramite l'interfaccia sul computer, e, nel nostro caso, si è scelto di utilizzare l'oscilloscopio. Quest'ultimo è uno strumento di misura che consente di osservare l'andamento di segnali elettrici nel dominio del tempo. Acquisisce la forma d'onda come una serie di campioni e li conserva fino a quando non ne accumula un numero tale da descriverla. È inoltre dotato di un sistema di trigger, che rileva nel flusso del segnale una condizione data dall'utente e la applica come riferimento temporale nella registrazione della forma d'onda. Da un punto di vista pratico, il Moku:go viene collegato ai cavi tramite delle sonde di misura che prelevano il segnale da esaminare. Come mostrato in Figura 24, vengono collegate due sonde ai due ingressi dello strumento, e una viene attaccata al filo della corrente, mentre l'altra al filo della tensione.

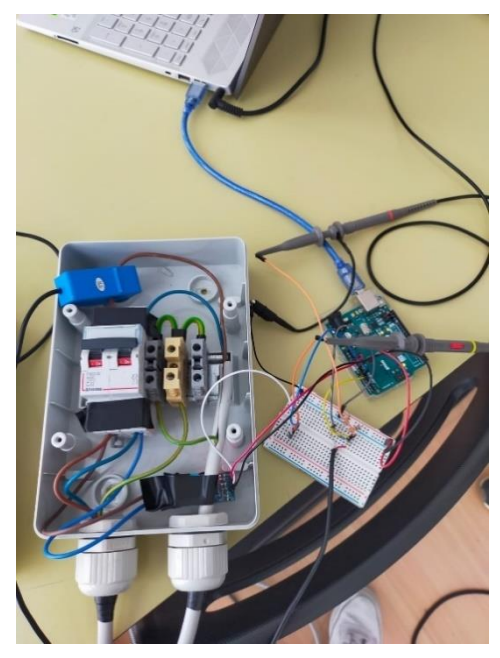

*Figura 24. Sonde collegate ai cavi della del circuito* 

## **4.3.1 Misurazioni e considerazioni**

Una volta collegato il tutto, sono stati attaccati alla presa i soliti due apparecchi elettrici, stufa e aspiratore. In questo modo sono state svolte le misurazioni rispettando il seguente ordine:

- idroaspiratore
- stufa
- entrambi

Questo processo è stato ripetuto ciclicamente, per quattro volte, al fine di avere un riscontro sui dati e verificarne la validità. Infatti, Moku:go ha la possibilità di ricavare sia le forme d'onda, tramite screenshot, sia dati come frequenza, ampiezza, fase e molti altri, sottoforma di file Excel o Matlab.

Nelle Figure 25, 26 e 27 sono riportati gli screenshot delle forme d'onda della tensione (blu) e della corrente (rosso), mostrati nell'interfaccia dell'oscilloscopio.

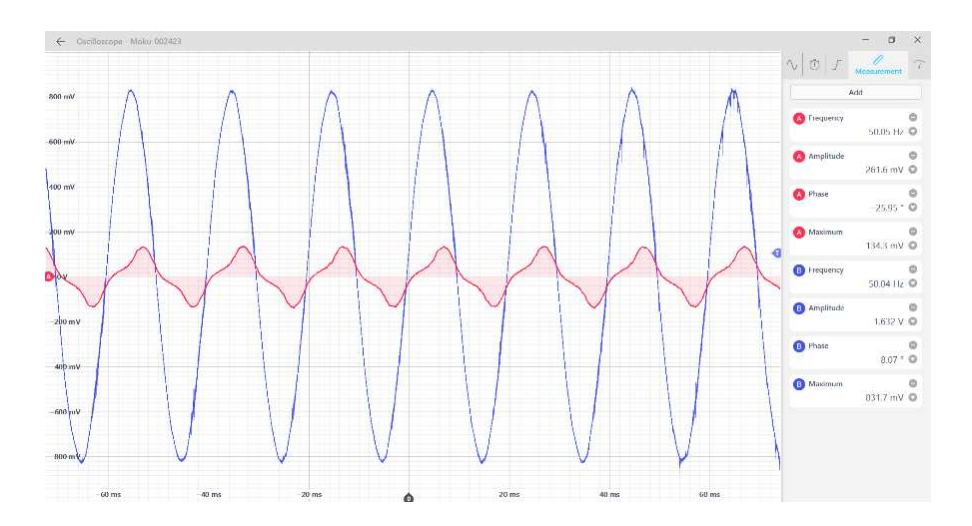

*Figura 25. Forma d'onda idroaspiratore*

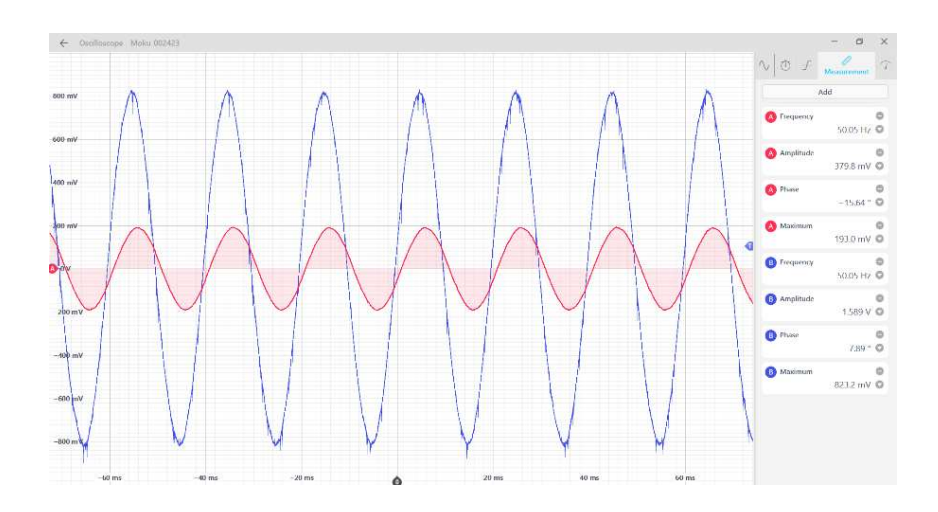

*Figura 26. Forma d'onda stufa*

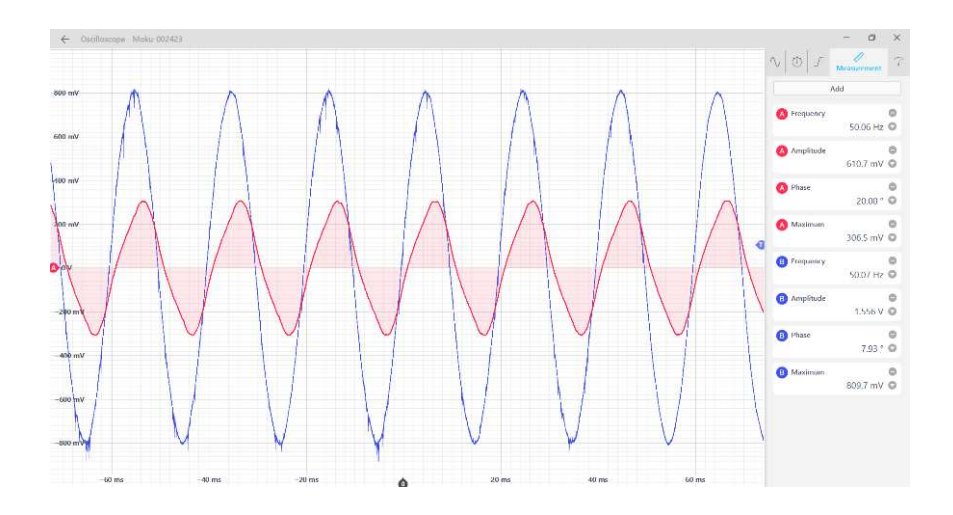

*Figura 27. Forma d'onda stufa e idroaspiratore* 

Come ci si aspettava, i risultati ottenuti confermano quelli ricavati dalla scheda nella fase precedente. Tuttavia, si possono fare delle considerazioni riguardo lo sfasamento delle due curve di tensione e corrente. Nel caso della stufetta, come ottenuto nel primo esperimento, si nota un leggero sfasamento che conferma il valore di 0.97 del fattore di potenza, ricavato dal codice. Però, tale sfasamento non può essere imputato alla stufa in quanto, carico puramente resistivo; quindi, si può associare idealmente, tale imperfezione, ai due trasformatori. Ciò, in realtà, è una supposizione in quanto si dovrebbe fare una caratterizzazione completa degli strumenti per capire quale è la quantità dello sfasamento associabile ai trasformatori e quella associabile ai carichi.

#### **4.4 TRASMISSIONE DATI AL PORTALE THINGSPEAK**

Nella fase finale del progetto, l'ultimo passo è stato quello di analizzare i dati generati da Arduino Uno, non semplicemente dal serial monitor della scheda stessa, ma da una piattaforma che permette di vedere gli andamenti nel tempo delle variabili. In particolare, come già evidenziato, lo sketch finale di Arduino permette di calcolare cinque variabili: potenza reale, potenza apparente, tensione, sfasamento e valore efficace della corrente. Il portale scelto per tale scopo, è stato Thingspeak [13], un sito che permette di monitorare i dati provenienti da uno o più sensori su un'apposita interfaccia web. Di seguito vengono illustrate, in breve, le modalità di funzionamento del portale.

Thingspeak necessita, come prima cosa, di registrarsi gratuitamente e creare un account personale, essendo una portale anche di interazione tra gli utenti (rendendo il canale pubblico tutti gli iscritti possono accedervi). Fatto questo, si passa alla creazione di un canale proprio, pubblico o privato, dove avverrà il monitoraggio delle variabili. Ogni canale avrà due codici di identificazione che permettono, nel nostro caso ad Arduino, di collegarsi istantaneamente e trasferire poi i risultati. Si creano così, dei grafici per ogni variabile, che mostrano l'andamento di queste nel tempo, e si ottiene la schermata completa del canale.

#### **4.4.1 Circuito elettrico e collegamento delle due schede Arduino**

Per rendere possibile il trasferimento dei dati, il primo step da compiere è introdurre una nuova scheda, Arduino Wi-Fi MKR 1010 (già introdotta nel paragrafo 3.1.3), poiché Arduino uno non dispone di componenti in grado di realizzare tale funzione. Si verifica però, un problema riguardo la tensione di funzionamento di questa nuova scheda. Infatti, fino a questo momento è stata utilizzata una tensione variabile tra 0 e 5 V, essendo la tensione di funzionamento interna di Arduino Uno, ora però, utilizzando l'Arduino Wi-Fi, la tensione massima si abbassa a 3.3 V. Questa incompatibilità comporta l'impossibilità di sostituire fisicamente le due schede, l'una con l'altra, poiché si andrebbe in contro al danneggiamento della scheda stessa. Quindi, si è cercata un'alternativa per evitare tutto questo, arrivando a far sì che: Arduino uno continuasse ad acquisire i dati e a girare tramite il proprio sketch,

mentre Arduino Wi-Fi acquisisse i dati non direttamente dai trasformatori, ma da Arduino uno, connettendo le due schede grazie ad un convertitore logico di livello. In questo modo la prima continua a monitorare i dati, mentre la seconda li riceve e li trasmette a Thingspeak. Il sistema di comunicazione seriale utilizzato per la trasmissione dei dati dalla scheda e al sito web è stato l'I<sup>2</sup>C (Inter Integrated Circuit) Di seguito è riportato il collegamento tra le due schede e subito dopo lo schema completo per la trasmissione.

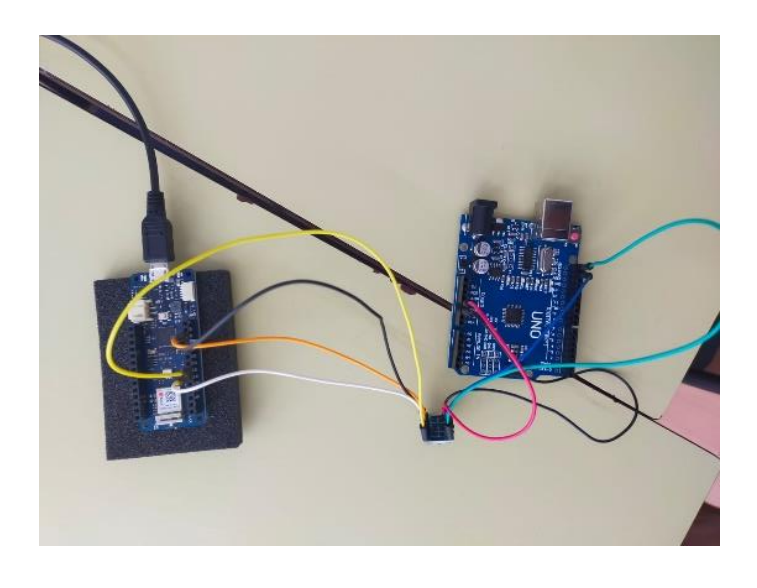

*Figura 28. Collegamento tra le due schede Arduino tramite il converitore logico di livello*

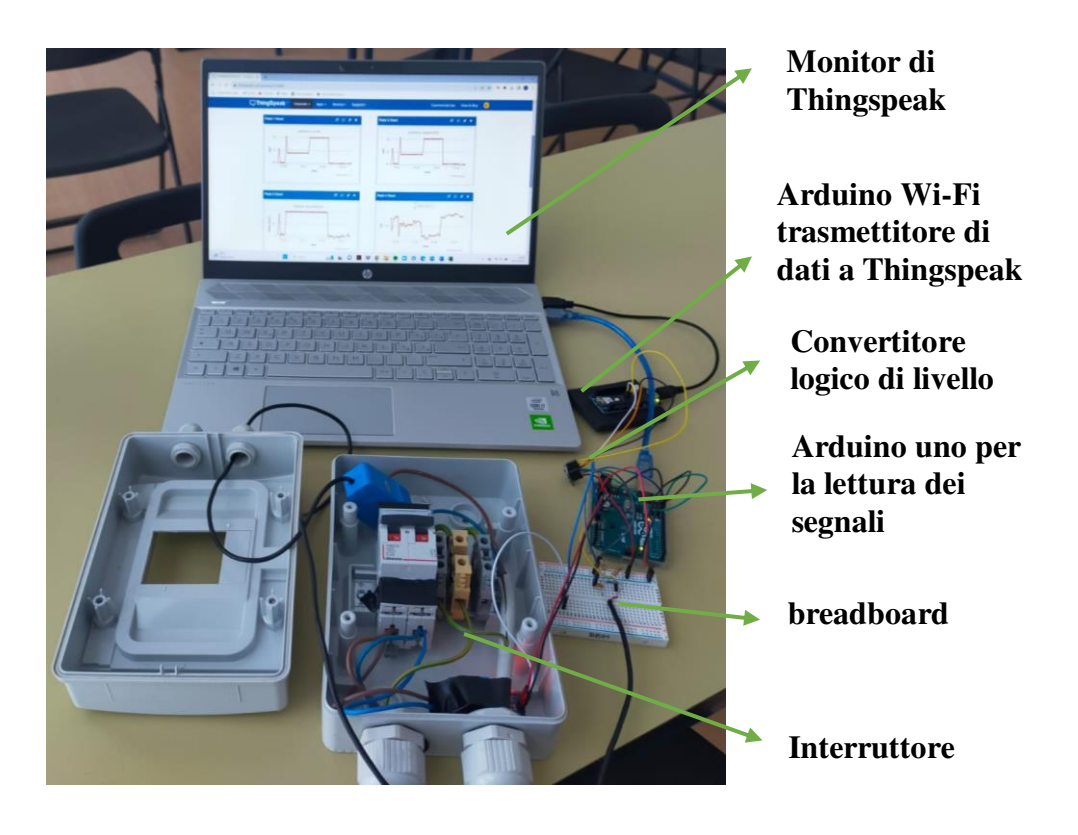

Arrivati a questo punto, sono stati creati i due sketch per entrambe le schede e sono stati mandati in esecuzione in modo tale che svolgessero le relative funzioni. Il primo codice, ovvero quello di Arduino uno, è rimasto inalterato in quanto svolge sempre la stessa funzione di acquisizione dati e calcolo delle cinque variabili. Tuttavia, è stato necessario integrarlo con una seconda parte, in cui trasforma le variabili in cinque vettori, che trasmette successivamente alla seconda scheda. Tutto questo avviene, come già detto, grazie al convertitore logico di livello, che permette di allineare le due diverse tensioni di funzionamento delle schede, evitando danneggiamenti.

Per quanto riguarda la scheda di Arduino Wi-Fi MKR 1010, il codice consiste nella lettura dei dati provenienti dalla prima scheda e nella trasmissione successiva al portale di Thingspeak. Figura 29 riporta parte del codice.

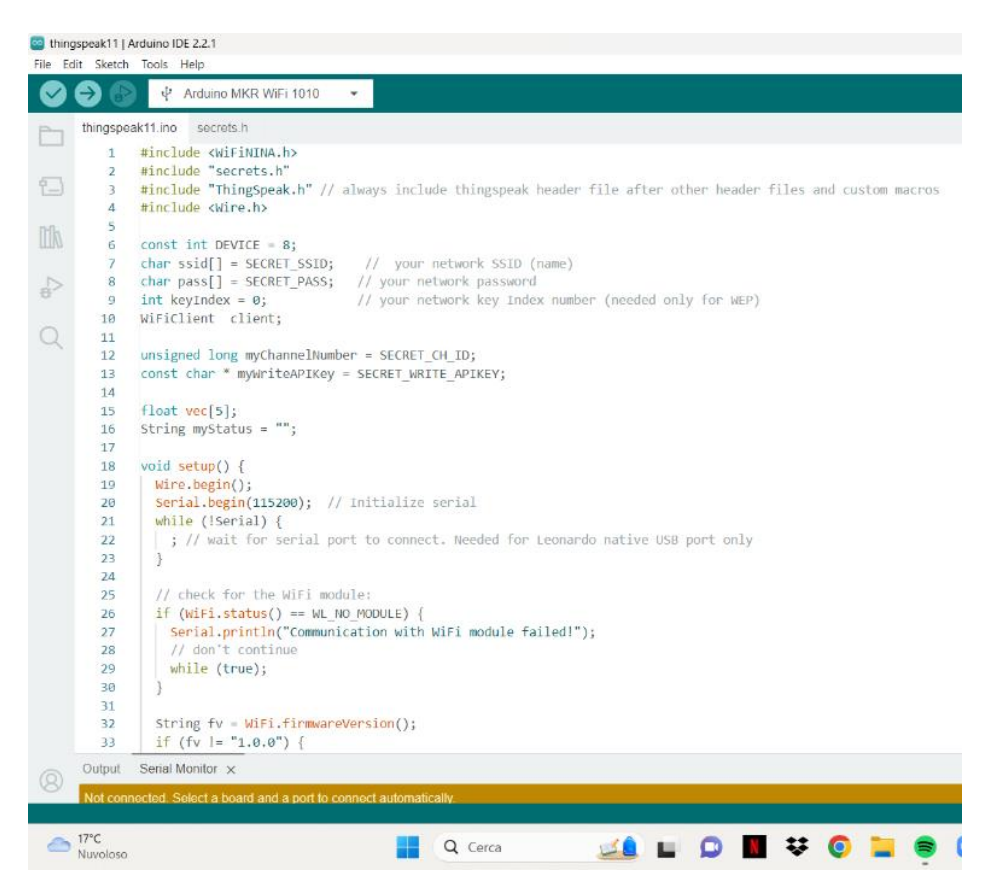

*Figura 29. Codice caricato su Arduino Wi-Fi MKR 1010* 

Come si nota dal codice, nella parte prima del *void setup*, sono citate tutte le librerie necessarie per la connessione Wi-Fi e la trasmissione a Thingspeak, insieme a due codici e altre costanti. Tali codici, il *myChannelNumber* e il *myWriteAPIKey*, sono i due codici di identificazione del canale, che forniscono "l'indirizzo della destinazione", alla scheda, permettendo la corretta trasmissione. Questi vengono forniti direttamente dal sito web, non appena si crea un canale e fungono, appunto, da chiave di accesso. Successivamente viene definita tutta la parte di trasmissione contemporanea dei cinque vettori, precedentemente creati, all'interfaccia web.

#### **4.4.1 Risultati ottenuti**

I risultati ottenuti hanno confermato quelli discussi nel paragrafo precedente, poiché non è cambiato nulla nel codice di acquisizione della prima scheda, però, grazie al sito web, è stato possibile analizzare i loro andamenti nel tempo. Per ottenere, infatti, grafici completi, abbiamo condotto successivamente varie prove, accendendo e spegnendo la stufa e l'idroaspiratore. In particolare, nei grafici illustrati nelle Figure 30-34, si è rispettato il seguente ordine di misurazioni:

- 1. Accensione della stufa a 1250 W,
- 2. Spegnimento della stufa,
- 3. Accensione dell'idroaspiratore 1250 W,
- 4. Spegnimento dell'idroaspiratore,
- 5. Accensione della stufa a 2000 W,
- 6. Cambio di potenza della stufa a 750 W
- 7. Cambio di potenza della stufa a 2000 W

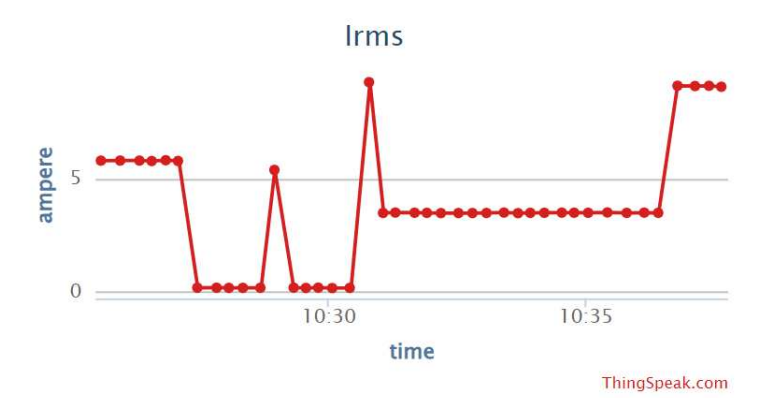

*Figura 30. Andamento valore efficace corrente* 

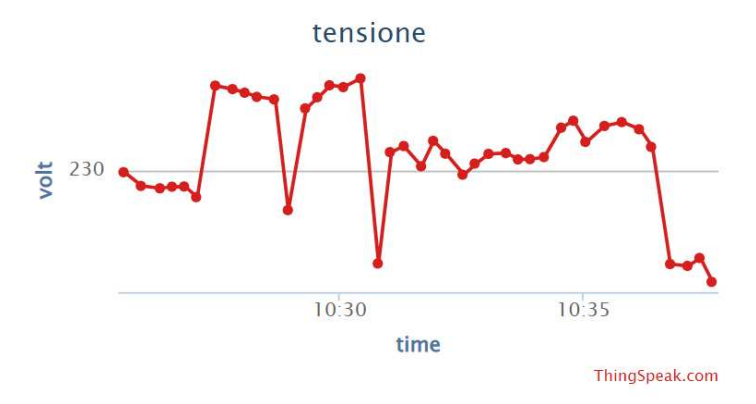

*Figura 31. Andamento tensione*

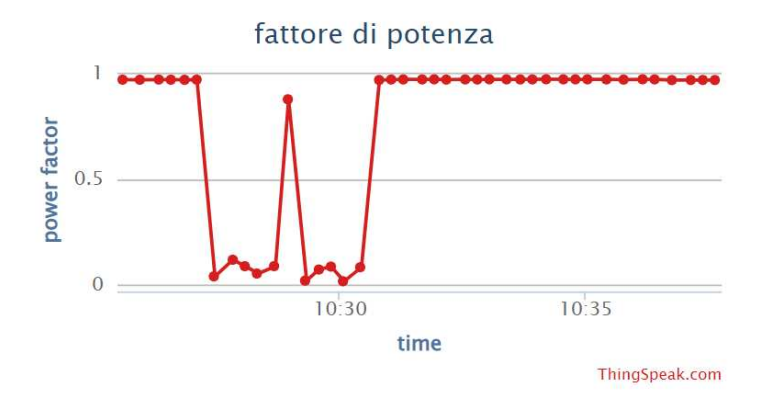

*Figura 32. Andamento fattore di potenza*

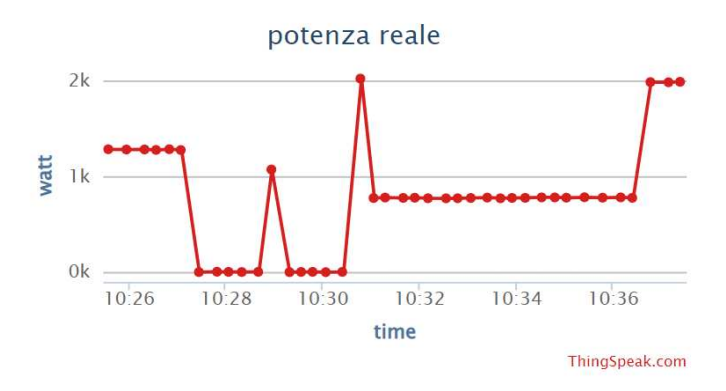

*Figura 33. Andamento potenza reale*

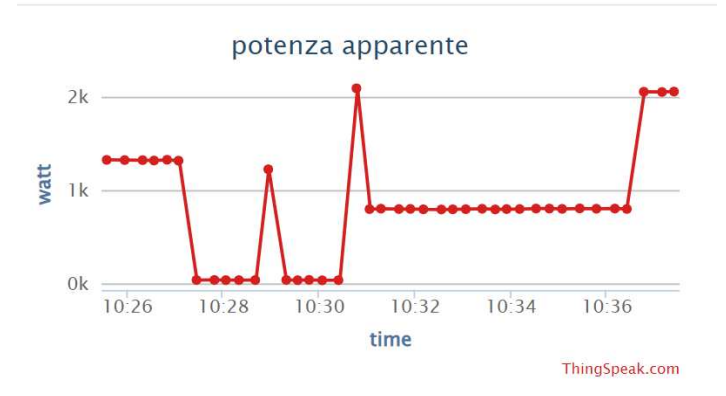

*Figura 34. Andamento potenza apparente*

Dai grafici ottenuti, si possono fare nuove considerazioni, in particolare sull'andamento della tensione. Infatti, per le potenze e il fattore di potenza valgono le stesse valutazioni fatte precedentemente, ma per la tensione, con i valori puntuali di prima, non si sono notate le variazioni che invece sono presenti.

Ripercorrendo tutto il percorso svolto, la tensione è stata in primo luogo considerata costante a 230 V, per semplificare i calcoli e le misurazioni. Questo però, poi, riduceva notevolmente l'accuratezza e la precisione dei calcoli e di conseguenza si è passati a calcolare il valore tramite il trasformatore. In realtà, si è notato che la tensione rilevata mediante il trasformatore discostava poco, dai 230 V iniziali, nelle condizioni di equilibrio, o meglio quando nessun apparecchio elettronico era attaccato (circa 232 V). Ma, tramite i grafici ottenuti, si vede che in realtà il valore della tensione varia nel tempo, anche se di poco, mostrando una caduta di tensione ogni volta che si attacca alla presa un apparecchio. Questo fenomeno è dovuto al fatto che, la corrente che scorre nel cavo, quando viene attaccato un nuovo dispositivo, "cade" ai capi della resistenza, disperdendo una piccola parte della tensione iniziale. Infatti, come si nota dal grafico, la caduta di tensione è molto piccola, circa di quattro o cinque V. Un'ultima considerazione da sottolineare è quella relativa al fattore di potenza. Infatti, tramite delle misurazioni condotte successivamente, si è notato che esso assume un valore pari a 0.92, quando sono attaccate alla presa sia la stufa che l'idroaspiratore. Tale risultato porta alla conclusione che il carico prevalentemente resistivo della stufa compensa in parte il carico induttivo dell'idroaspiratore, diminuendone il relativo sfasamento. Ciò lascerebbe ipotizzare la presenza di una seppur minima componente capacitiva nel comportamento della stufa, la cui origine andrebbe meglio investigata.

Nelle Figure 35 e 36 sono riportate le schermate del canale del sito web, con i relativi andamenti nel tempo delle cinque variabili prese in considerazione.

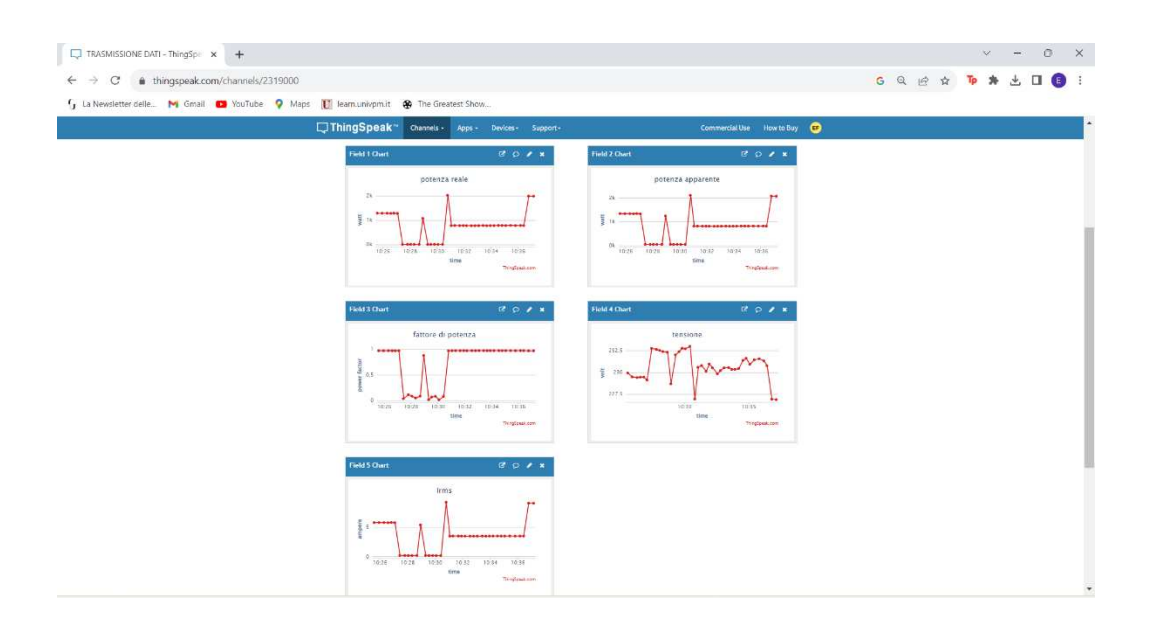

*Figura 35. Schermata del canale web completa con i grafici delle cinque variabili* 

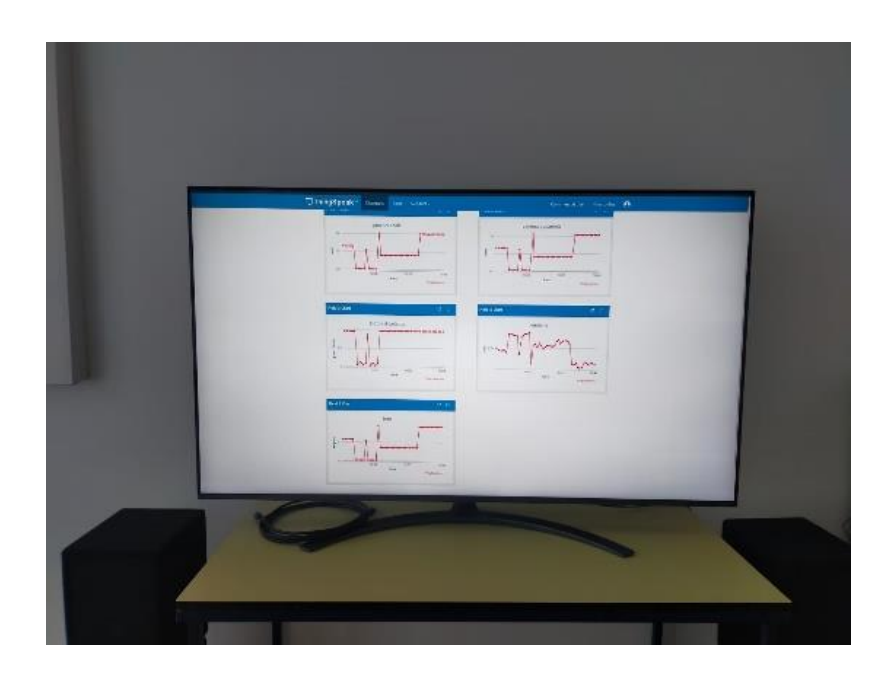

*Figura 36. Proiezione della schermata nella televisione presente nel laboratorio*

# **CONCLUSIONI**

Il presente lavoro ha condotto, in sintesi, alla realizzazione di un sistema di acquisizione, basato su Arduino, in grado di calcolare tensione, corrente e potenza, visualizzando in tempo reale i dati ottenuti sul sito Thingspeak. Il sistema è stato ottenuto integrando diverse componenti sia hardware che software.

Nella presente tesi, si è esposta, in primo luogo, una parte sulle nozioni generali riguardanti la potenza e le relative grandezze elettriche, necessarie per le considerazioni svolte sui risultati ottenuti, e di seguito, una breve descrizione sugli strumenti utilizzati nel corso del tirocinio.

In secondo luogo, sono stati illustrati tutti i passaggi della fase di realizzazione del progetto finale, partendo dalla creazione di un power meter a tensione costante, per arrivare a quella di un power meter con tensione e corrente variabili. Successivamente, si è creato un collegamento tra la scheda Arduino ed il sito web Thingspeak che ha permesso la visualizzazione in tempo reale dei risultati ottenuti.

I valori di potenza raggiunti durante le acquisizioni condotte sugli apparecchi elettrici, hanno quasi sempre confermato ciò che ci si aspettava inizialmente, conoscendo la teoria inerente alla potenza. Questo ha verificato, nel corso del tirocinio, l'affidabilità e l'accuratezza del sistema che si stava realizzando e allo stesso tempo ha fatto sì che si portassero modifiche là dove si verificavano errori di misurazione.

Una nota di particolare importanza è la presenza di un'incertezza sui calcoli svolti, dovuta all'utilizzo di due trasformatori dei quali non si conosce il relativo sfasamento. Sarà quindi, lavoro futuro, una caratterizzazione completa di questi strumenti che permetta un calcolo finale ancora più preciso ed accurato.

Uno sviluppo prossimo, non incluso tra gli scopi di questo progetto, può essere l'installazione di tale sistema all'interno della struttura, contenente la camera semianeicoica, presente nella sede di Ingegneria ad Ancona, al fine di monitorare i consumi di energia elettrica dell'intero laboratorio.

# **Bibliografia**

**[1]** Lovati, S. (n.d.). *Progettiamo UN Energy Meter Con Espertino*. Elettronica Open Source. https://it.emcelettronica.com/progettiamo-un-energy-meter-con-espertino

**[2]** Agarwal, T. (2020, May 27). *AC power measurement meter using PIC microcontroller*. ElProCus. https://www.elprocus.com/ac-power-measurement-meter/

**[3]** *Cosa è Arduino? come funziona arduino?*. PROGETTI ARDUINO. (n.d.). https://www.progettiarduino.com/cosa-egrave-arduino-come-funziona-arduino.html

**[4]** *Arduino Uno REV3*. Arduino Official Store. (n.d.). https://store.arduino.cc/products/arduinouno-rev3

**[5]** Team, T. A. (n.d.). *MKR WIFI 1010*. Arduino Documentation. https://docs.arduino.cc/hardware/mkr-wifi-1010

**[6]** *Moku:GO*. Liquid Instruments. (2023, May 16). https://www.liquidinstruments.com/product/mokugo/

**[7]** *Z-turn board V2 (with an AMD Zynq 7020)*. AMD. (n.d.). https://www.xilinx.com/products/boards-and-kits/1-571ww1.html

**[8]** Qingxianzeminglangxielectronic www.micro-transformer.com ZMPT101B ... (n.d.). https://5nrorwxhmqqijik.leadongcdn.com/ZMPT101B+specificationaidijBqoKomRilSqqokpjkp.pdf

**[9]** Html.alldatasheet.com. (n.d.). *SCT-013-000 datasheet(1/1 pages) YHDC: Split Core Current Transformer*. ALLDATASHEET.COM. https://html.alldatasheet.com/html-pdf/1155088/YHDC/SCT-013- 000/115/1/SCT-013-000.html?gad\_source=1&gclid=CjwKCAiA9dGqBhAqEiwAmRpTC-WAuDYsW7coWRXFkDnjPerN-L1rdR9S-gjhgvYmiSsINlxkNMLn4BoCBKIQAvD\_BwE

**[10]** *EmonLib*. EmonLib - Arduino Reference. (n.d.). https://www.arduino.cc/reference/en/libraries/emonlib/

**[11]** *Riscaldatore Elettrico: Termoconvettore - 2000W - nero: Con 3 impostazioni E funzione turbo*. VONROC Riscaldatore elettrico | termoconvettore - 2000W - Funzione Turbo - 3 impostazioni di calore - Nero. (n.d.). https://vonroc.it/termoconvettore-2000w-nero-funzione-turbo-3-heaterimpostazioni

**[12]** *Idroaspiratore per solidi e Liquidi 1,4/30N*. YAMATO Ferritalia Soc. Coop. (n.d.). https://www.yamato.ferritalia.it/dettaglio-prodotto/modello/1369/desc/IDROASPIRATORE-persolidi-e-liquidi

**[13]** *ThingSpeak for IOT Projects*. IoT Analytics - ThingSpeak Internet of Things. (n.d.). https://thingspeak.com/

**[14]** https://www.automation24.it/trasformatore-di-corrente-ad-anello-selec-spct-62-30-50-5a-va1 cl3?previewPriceListId=1&refID=adwords\_shopping\_IT&gclid=Cj0KCQiA35urBhDCARIsAOU 7QwlrLrP58JCHCqX6uQS\_jWKng-dtG-0K16bGlc2LWi5BIzNztnJRCNkaAhF3EALw\_wcB

**[15]** *Split core current Transformers*. PowerUC. (n.d.). https://www.poweruc.pl/collections/splitcore-current-

transformers2?gad\_source=1&gclid=Cj0KCQiA35urBhDCARIsAOU7QwkRVbEpER9kGQBwz MyATsCW-O32-U8dq2CGJ5c9\_me5NyjlJiGNvCcaAnJYEALw\_wcB

# **Ringraziamenti**

Vorrei dedicare alcune righe per ringraziare tutte quelle persone che, in questo cammino, mi sono state vicino e mi hanno sostenuto, e che in un modo o nell'altro, mi hanno consentito di arrivare fino a questo punto.

Grazie, in primis, ai miei genitori. Mi hanno permesso di raggiungere questo traguardo e lo hanno fatto supportandomi e dandomi sempre i giusti consigli nelle scelte da prendere. Lo stesso vale anche per Guido e Pietro, che da fratelli maggiori, mi hanno sempre aiutato quando ne avevo bisogno.

Grazie alle mie nonne Marisa e Pierina e a nonno Nazzareno, perché in ogni momento mi hanno fatto capire di renderli orgogliosi del percorso che stavo facendo.

Dedico questa laurea a nonno Adelelmo. Tanto avrebbe voluto studiare da piccolo, non gli è stato concesso, e così l'ha reso possibile a noi nipoti.

Grazie a Emily. Ha alleviato i momenti più duri, ha alleggerito il peso dello studio, ha fatto volare tre anni (team).

Grazie a Francesco, perché questi tre anni sarebbero stati molto più difficili senza la sua presenza. Auguro a chiunque di avere un amico e compagno di studi come lui.

Ringrazio i miei amici Gian Paolo, Leonardo, Matteo, Davide, Luca, Leonardo. Porterò sempre con me tutti i momenti indimenticabili passati insieme, i quali hanno reso tutto il percorso, molto più leggero.

Ringrazio gli amici del gruppo più bello: Armando, Gargiu, Gianlu, Giovi, Luca, Marenzo, Pino, Tommy, Vince. Grazie per tutte le risate e i momenti di spensieratezza che mi avete regalato durante il periodo universitario. Avete reso tutto, dai pranzi alle lezioni, molto meno pesante e molto più divertente.

Infine, ringrazio il Professor Alessandro Terenzi per avermi concesso l'opportunità di svolgere il tirocinio con lui ed avermi fatto concludere questo lungo percorso, così come la Professoressa Susanna Spinsante e l'Ingegnere Valeria Bruschi.